# VYSOKÉ UČENÍ TECHNICKÉ V BRNĚ

Fakulta elektrotechniky a komunikačních technologií

BAKALÁŘSKÁ PRÁCE

Brno, 2020 Jakub Řegucký

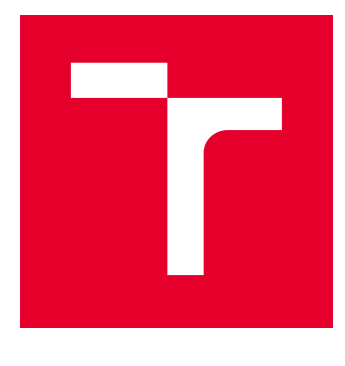

# VYSOKÉ UČENÍ TECHNICKÉ V BRNĚ

BRNO UNIVERSITY OF TECHNOLOGY

# FAKULTA ELEKTROTECHNIKY A KOMUNIKAČNÍCH TECHNOLOGIÍ

FACULTY OF ELECTRICAL ENGINEERING AND COMMUNICATION

## ÚSTAV AUTOMATIZACE A MĚŘICÍ TECHNIKY

DEPARTMENT OF CONTROL AND INSTRUMENTATION

# ŘÍDICÍ SYSTÉM PRO MODEL TECHNOLOGICKÉHO **PROCESU**

CONTROL SYSTEMS FOR THE TECHNOLOGICAL PROCESS MODEL

#### BAKALÁŘSKÁ PRÁCE BACHELOR'S THESIS

AUTOR PRÁCE AUTHOR

Jakub Řegucký

VEDOUCÍ PRÁCE **SUPERVISOR** 

Ing. Miroslav Jirgl, Ph.D.

#### BRNO 2020

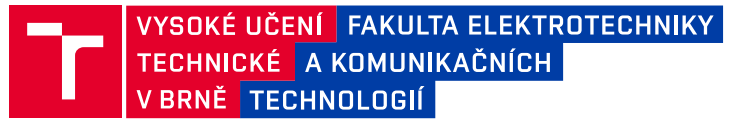

# **Bakalářská práce**

bakalářský studijní program **Automatizační a měřicí technika**

Ústav automatizace a měřicí techniky

*Student:* Jakub Řegucký *ID:* 195427 *Ročník:* 3 *Akademický rok:* 2019/20

#### **NÁZEV TÉMATU:**

#### **Řídicí systém pro model technologického procesu**

#### **POKYNY PRO VYPRACOVÁNÍ:**

Cílem práce je návrh a implementace řídicího systému pro vybraný model jednoduchého technologického procesu či zařízení na dostupné platformě určené pro simulaci procesů.

1. Vyberte vhodný technologický proces (nebo jeho část) či zařízení využitelný pro demonstraci jeho řízení v rámci laboratorní výuky a tento proces popište.

2. Seznamte se s přípravkem - simulátorem dynamických systémů a vyberte a popište model reprezentující vybraný technologický proces/zařízení.

3. Připojte simulátor na vstupy/výstupy vybraného průmyslového řídicího systému a změřte základní charakteristiky vybraného modelu.

4. Proveďte identifikaci systému využitím nástroje MATLAB System Identification Toolbox.

5. Pro daný model navrhněte regulátor a ověřte vlastnosti pomocí simulace.

6. Implementujte navržené řízení do vybraného průmyslového řídicího systému a porovnejte dosažené výsledky se simulací.

#### **DOPORUČENÁ LITERATURA:**

SIEMENS. SIMATIC S7-1200 and S7-1500 PID Control. Siemens AG. [Online] [Citace: 20.1.2020] Dostupné z:

https://cache.industry.siemens.com/dl/files/036/108210036/att\_916450/v1/s71500\_pid\_control\_function\_manual enUS\_en-US.pdf

*Termín zadání:* 3.2.2020 *Termín odevzdání:* 8.6.2020

*Vedoucí práce:* Ing. Miroslav Jirgl, Ph.D.

**doc. Ing. Václav Jirsík, CSc.**

předseda rady studijního programu

#### **UPOZORNĚNÍ:**

Autor bakalářské práce nesmí při vytváření bakalářské práce porušit autorská práva třetích osob, zejména nesmí zasahovat nedovoleným způsobem do cizích autorských práv osobnostních a musí si být plně vědom následků porušení ustanovení § 11 a následujících autorského zákona č. 121/2000 Sb., včetně možných trestněprávních důsledků vyplývajících z ustanovení části druhé, hlavy VI. díl 4 Trestního zákoníku č.40/2009 Sb.

Fakulta elektrotechniky a komunikačních technologií, Vysoké učení technické v Brně / Technická 3058/10 / 616 00 / Brno

## **Abstrakt**

Tématem práce jsou systémy a průmyslové řídicí prostředky. Návrh modelu reálného technologického procesu demonstruje čistírna odpadních vod. S pomocí simulátoru dynamických systémů se získá vhodné nastavení pro vybraný model, který je po připojení k řídicímu systému změřen a identifikován nástrojem Matlab System Identification Toolbox. Výpočet parametrů regulátoru a řízení procesu je náplní druhé části práce.

## **Abstract**

This work deals with systems and industrial controllers. The design of a model of a real technological process is demonstrated on a sewage treatment plant. A dynamic systems simulator serves to get an appropriate configuration for the chosen model which is then connected to a control system, measured and identified with the Matlab System Identification Toolbox. The calculation of regulator parameters and a process control is found in the second part of this work.

## **Klíčové slova**

Systém, řídicí systém, řízení, regulace, regulátor, technologický proces, čistírna odpadních vod, simulátor, PLC, Control Web, DataLab

## **Keywords**

System, control system, controlling, regulation, regulator, technological process, sewage treatment plant, simulator, PLC, Control Web, DataLab

## **Bibliografická citace**

ŘEGUCKÝ, Jakub. Řídicí systém pro model technologického procesu [online]. Brno, 2020 [cit. 2020-05-04]. Dostupné z: https://www.vutbr.cz/studenti/zav-prace/detail/126914. Bakalářská práce. Vysoké učení technické v Brně, Fakulta elektrotechniky a komunikačních technologií, Ústav automatizace a měřicí techniky. Vedoucí práce Miroslav Jirgl.

### PROHLÁŠENÍ

Prohlašuji, že svou bakalářskou práci na téma "Řídicí systém pro model technologického procesu" jsem vypracoval samostatně pod vedením vedoucího bakalářské práce a s použitím odborné literatury a dalších informačních zdrojů, které jsou všechny citovány v práci a uvedeny v seznamu literatury na konci práce.

Jako autor uvedené bakalářské práce dále prohlašuji, že v souvislosti s vytvořením této bakalářské práce jsem neporušil autorská práva třetích osob, zejména jsem nezasáhl nedovoleným způsobem do cizích autorských práv osobnostních a/nebo majetkových a jsem si plně vědom následků porušení ustanovení  $\S 11$  a následujících autorského zákona č. 121/2000 Sb., o právu autorském, o právech souvisejících s právem autorským a o změně některých zákonů (autorský zákon), ve znění pozdějších předpisů, včetně možných trestněprávních důsledků vyplývajících z ustanovení části druhé, hlavy VI. díl 4 Trestního zákoníku č. 40/2009 Sb.

Brno 8. 6. 2020 . . . . . . . . . . . . . . . . . . . . . . . . . . . . . . . . . .

podpis autora

## **Poděkování**

Na začátku své práce bych chtěl vyjádřit poděkování především svému vedoucímu, panu Ing. Miroslavu Jirglovi, PhD., za ochotu, čas, trpělivost a velice přínosné poznatky při konzultacích.

Dále bych rád poděkoval panu Ing. Ondreji Mihálikovi za poskytnutí konzultace v době nepřítomnosti vedoucího práce a firmě Sicurit CS, spol s. r. o., za zapůjčení měřicích pomůcek.

Brno 8. 6. 2020

# **Obsah**

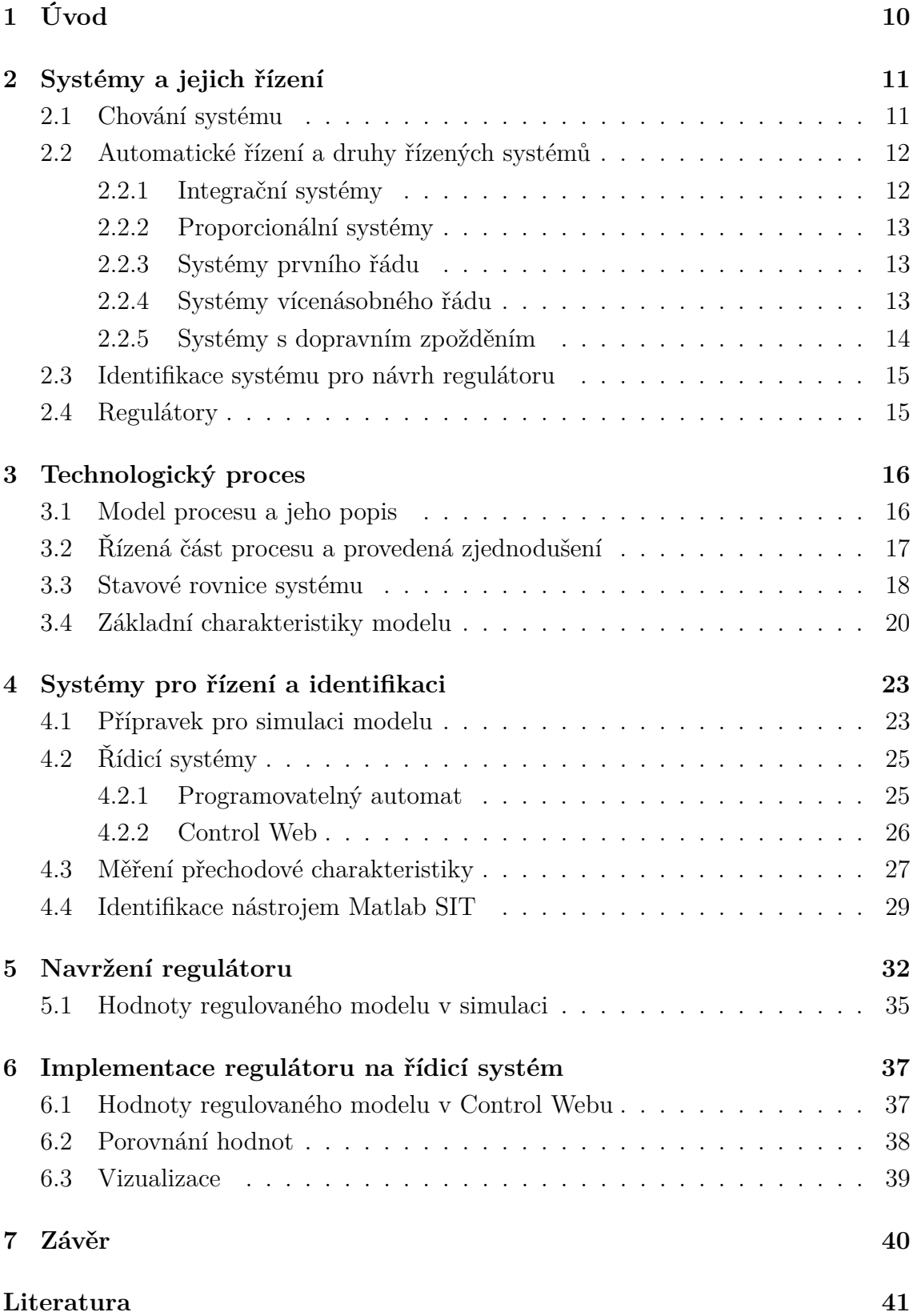

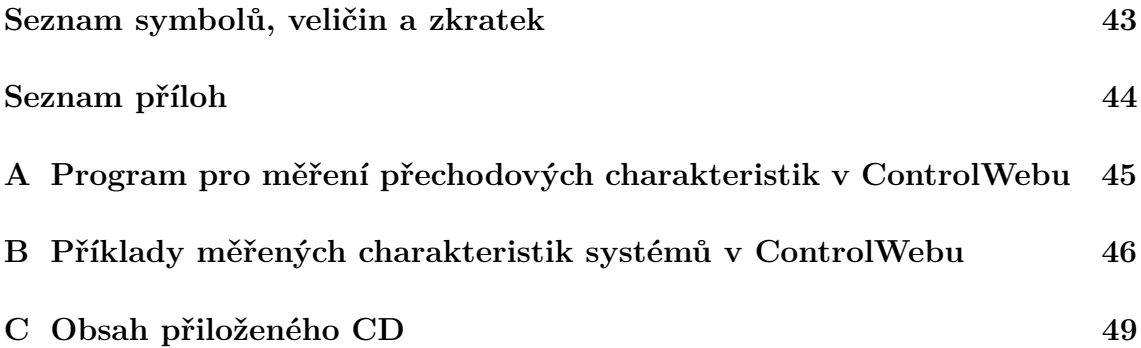

# **Seznam obrázků**

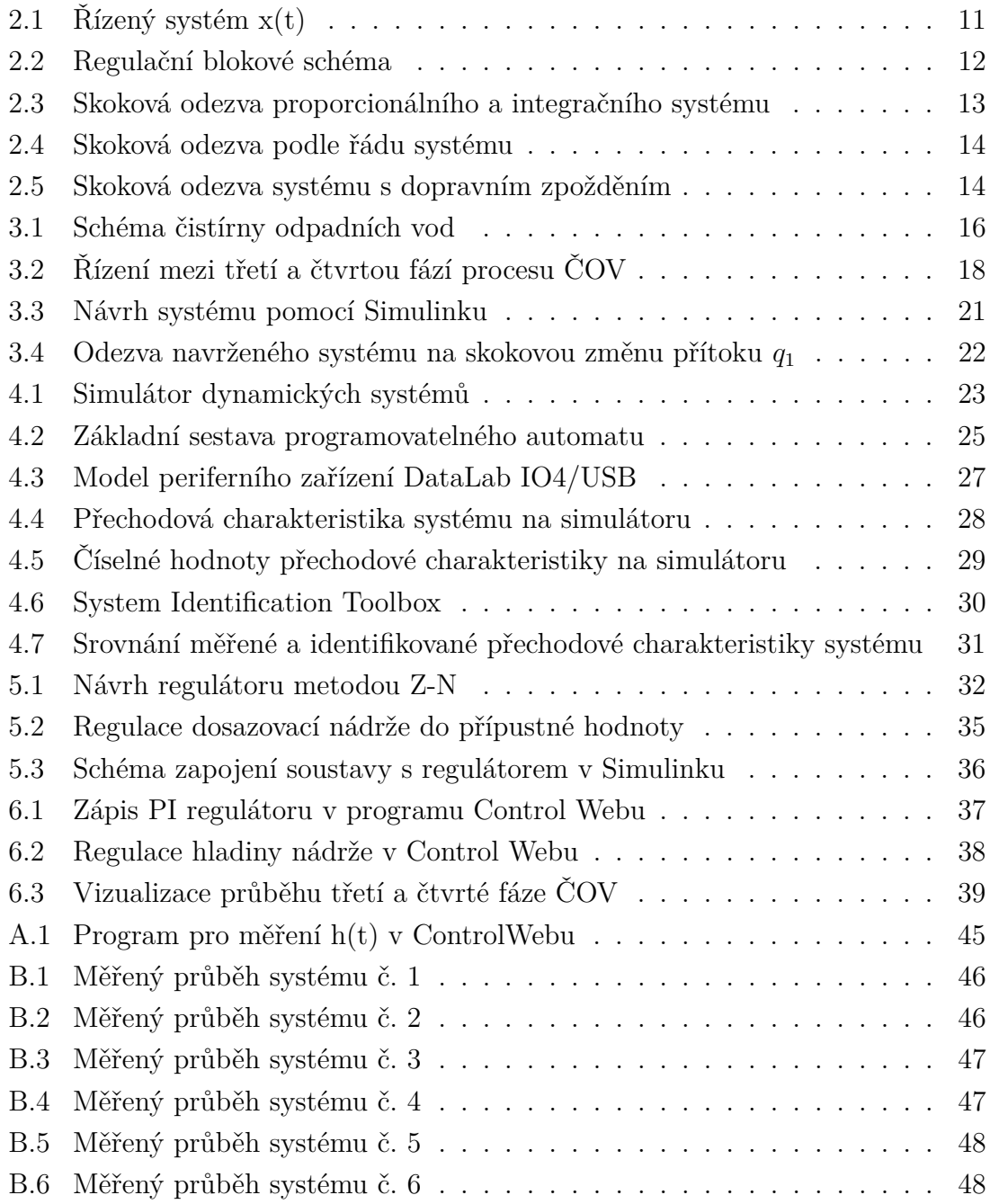

# **Seznam tabulek**

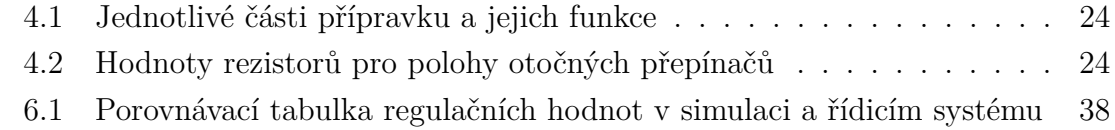

# <span id="page-10-0"></span>**1 Úvod**

Systém se ve svých nejrůznějších podobách vyskytuje ve 21. století téměř všude. V technologickém procesu musí fungovat správně a dosažený výsledek má být nejen co nejpřesnější, ale také velmi rychlý - připojený regulátor s vhodně nastavenými parametry toto všechno zajistí. Ovládání celého systému pak usnadňují různorodé řídicí jednotky.

Tato práce je věnována tématu praktického využití řidicích systémů na vytvořeném modelu technologického procesu.

Detailněji bude popsán reálný technologický proces. Pro demonstraci jsem vybral model čistírny odpadních vod, návrh regulace proběhne na specifické části procesu čištění. Model bude možné aplikovat na vybraný simulátor dynamických systémů a po připojení na již zmíněný řídicí systém jej kontrolovat.

Vlastnosti systému budou identifikovány nástrojem Matlab System Identification Toolbox. Posledním cílem této práce je provést simulaci s navrženým regulátorem v programu Matlab a získané výsledky následně porovnat s řízením pomocí některého řídicího systému.

## <span id="page-11-0"></span>**2 Systémy a jejich řízení**

Prvky, které mají určité vztahy mezi sebou a svým vnějším prostředím, lze souhrnně označit pojmem systém. Charakterizují jej dvě základní vlastnosti:

1. chování systému v závislosti na okolí, tedy jak působí venkovní prostředí na vstupy systému a jak se tyto vlivy projeví na jeho výstupu

2. struktura systému, nebo-li organizace vazeb jednotlivých prvků a jejich chování.

Tyto dvě vlastnosti jsou spolu provázané. Jistému chování systému náleží určitá třída struktur, daná tímto chováním, a určité struktuře náleží jednoznačné chování. $[1][5]$  $[1][5]$ 

Matematicky je možné systém vyjádřit jako množinu sestávající se z množiny prvků A, množiny vstupních veličin W, množiny výstupních veličin Q a množiny vazebních závislostí vstupních a výstupních veličin prvků systému K, zapsáno:

$$
S = A, W, K, Q \tag{2.1}
$$

V případě, kdy se množiny vstupních a výstupních veličin rovnají nule, se jedná o absolutně uzavřený systém. V opačném případě je systém relativně uzavřený.[\[2\]](#page-41-3)

### <span id="page-11-1"></span>**2.1 Chování systému**

Na chování systému lze pohlížet z hlediska statických vlastností, kdy se po odeznění přechodového děje systém dostane do ustáleného stavu, popsaného statickou charakteristikou, nebo dynamických vlastností, kdy se sledují změny vstupní a výstupní veličiny v čase. Dynamické vlastnosti se ještě dále člení na vnitřní a vnější popis systému.[\[1\]](#page-41-1)

Při vnějším popisu jsou dostupné pouze informace o vlivu vstupní veličiny na výstup systému. Není podstatný děj uvnitř analyzovaného systému *x(t)*. Existuje několik způsobů vnějšího popisu (př. diferenciální rovnice, frekvenční charakteristiky), velkou výhodou je také možnost získat tento popis experimentálním měřením průběhu veličin *u(t)* a *y(t)*.[\[5\]](#page-41-2)

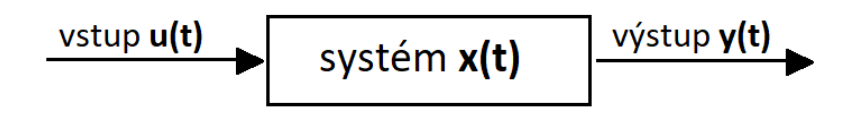

<span id="page-11-2"></span>Obr. 2.1: Řízený systém x(t)

Na druhou stranu vnitřní popis systému je složitější, jelikož závislost mezi vstupem *u(t)* a výstupem *y(t)* ovlivňuje nezanedbatelný stav systému *x(t)*, do něhož spadá struktura i všechny probíhající fyzikální děje. Stavové rovnice zajistí detailnější metodu popisu.[\[5\]](#page-41-2)

### <span id="page-12-0"></span>**2.2 Automatické řízení a druhy řízených systémů**

Řízení je účelné působení na objekt se snahou dostat jej do požadovaného stavu.[\[3\]](#page-41-4) Automatické řízení probíhá automaticky a rozlišují se jeho dva druhy:

1. sekvenční řízení, které probíhá stavově po splnění daných podmínek. Je typické pro začátky či konce technologických procesů, kdy se požadovaná činnost stroje vykoná až po splnění předchozího stavu (např. kávovar - vaření kávy až po namletí zrn a ohřátí vody).

2. dynamické řízení, při němž má výstupní veličina co nejpřesněji kopírovat časový průběh řídicí veličiny bez ohledu na možné poruchy. Úkolem vhodně nastaveného regulátoru je zajistit nejlepší sledování časového průběhu, což bývá zpravidla těžko dosažitelné, a kompenzaci poruchy.[\[1\]](#page-41-1)

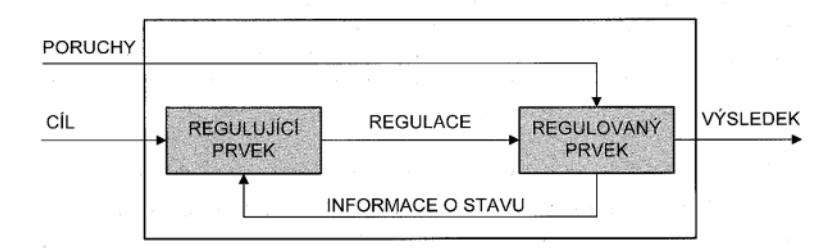

<span id="page-12-2"></span>Obr. 2.2: Regulační blokové schéma[\[2\]](#page-41-3)

#### <span id="page-12-1"></span>**2.2.1 Integrační systémy**

Integrační systémy se nedokáží samoregulovat. Při výchylce z rovnováhy výstupní veličina *y(t)* neustále roste (nebo klesá), a tak nikdy nedosáhne nového rovnovážného stavu. V praxi je teoretická nekonečná hodnota *y(t)* omezena limitní hodnotou systému.[\[4\]](#page-41-5)

Situaci názorně demonstruje nádrž s konstatním přítokem a odtokem a ustálenou hodnotou hladiny. Pokud se změní vstup nebo výstup, hladina začne růst (klesat) po limitní hodnotu - nádrž se vypustí nebo přeteče.[\[6\]](#page-41-6)

#### <span id="page-13-0"></span>**2.2.2 Proporcionální systémy**

Výstupní veličina *y(t)* proporciálního řízeného systému je přímo úměrná změně vstupní veličiny *u(t)*. Systém se bez připojeného regulátoru dokáže po vychýlení z rovnovážného stavu ustálit na nové hodnotě, tudíž ho lze označit za samoregulovatelný.[\[4\]](#page-41-5)[\[6\]](#page-41-6)

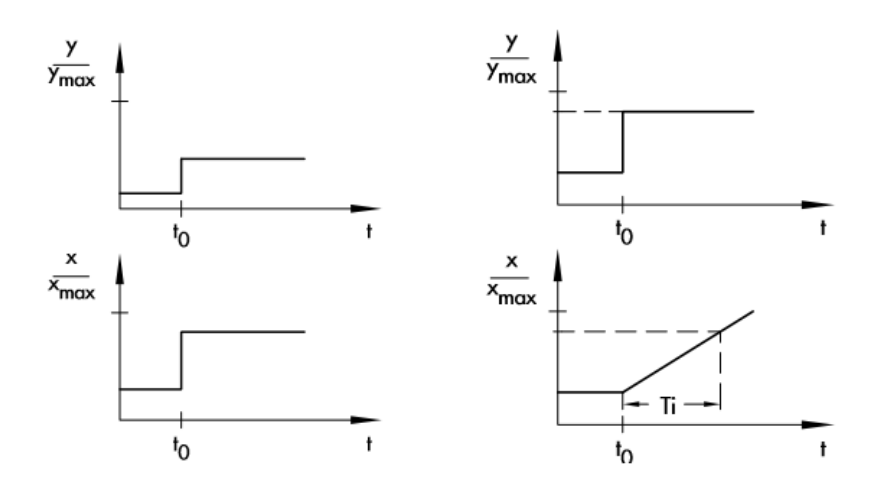

<span id="page-13-3"></span>Obr. 2.3: Skoková odezva proporcionálního (vlevo) a integračního systému[\[6\]](#page-41-6)

#### <span id="page-13-1"></span>**2.2.3 Systémy prvního řádu**

Samoregulovatelné řízené systémy se nadále dají rozlišovat podle množství komponent, které mají schopnost uchovávat energii.[\[6\]](#page-41-6) První řád systému je charakterizován jednou takovou součástí. Dynamické chování popisuje obrázek [2.4,](#page-14-1) rychlost odezvy na akční zásah vyjádřuje časová konstanta  $T_1$ , jejíž hodnotu je možné vyjádřit ze vzorce přechodové charakteristiky

$$
x(t) = 1 - e^{\frac{t}{T_1}}.
$$
\n(2.2)

Ze vztahu platí, že větší akumulátor energie vede k delší časové konstantě  $T_1$ a pomalejší změně řízené proměnné.

Příkladem může být nádrž s tekutinou, tlumicí pružina a jim podobné.[\[4\]](#page-41-5)[\[6\]](#page-41-6)

#### <span id="page-13-2"></span>**2.2.4 Systémy vícenásobného řádu**

V systémech vícenásobného řádu existují alespoň dvě složky uchovávající energii. Mohly být vytvořeny také sériovým spojením několika systémů prvního řádu.

Průběh změny žádané hodnoty po vybuzení znázorňuje obrázek [2.4.](#page-14-1) Dochází ke zvyšování rychlosti změny žádané hodnoty do inflexního bodu, od něhož už dále roste obdobně jako systém prvního řádu. Pokud se graf proloží tečnou s inflexním

bodem, budou nalezeny dvě charakteristické časové konstanty - doba průtahu  $T_u$ a doba náběhu  $T_n$ . Platí, že čím vyššího řádu systém je, tím delší bude doba náběhu  $T_u. [4][6]$  $T_u. [4][6]$  $T_u. [4][6]$ 

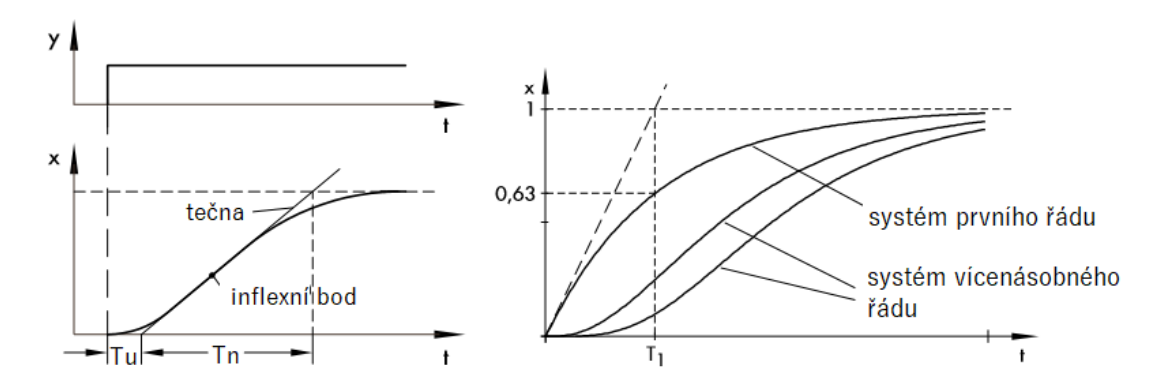

<span id="page-14-1"></span>Obr. 2.4: Skoková odezva podle řádu systému.[\[6\]](#page-41-6)

#### <span id="page-14-0"></span>**2.2.5 Systémy s dopravním zpožděním**

Systémy s dopravním zpožděním bývají náročné na řízení. K odezvě dochází až s určitým časovým odstupem, který je vyjádřen časovou konstantou  $T_l$  (viz obrázek [2.5\)](#page-14-2).

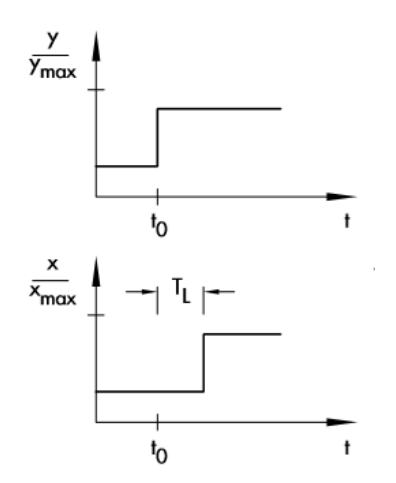

<span id="page-14-2"></span>Obr. 2.5: Skoková odezva systému s dopravním zpožděním[\[6\]](#page-41-6)

Tento úsek se označuje jako mrtvá doba. Protože změny v ovládaných proměnných mají zpožděný efekt na řídicí proměnné, může docházet k oscilaci systému, zpravidla při periodických změnách těchto proměnných proti sobě.

Typickým příkladem takového systému je dopravník materiálu.[\[4\]](#page-41-5)[\[6\]](#page-41-6)

### <span id="page-15-0"></span>**2.3 Identifikace systému pro návrh regulátoru**

Vytvoření matematického modelu systému je důležitý krok pro návrh vhodného regulátoru. Využívají se analytické metody, při nichž se formulují odpovídající diferenciální rovnice, nebo experimentální metody, tj. měření statických a dynamických vlastností, přičemž je nutné vybudit systém jedním ze základních signálů (jednotkový skok, jednotkový impulz, harmonický průběh).[\[1\]](#page-41-1)

Odezva na skokovou změnu vstupního systému vytvoří přechodovou charakteristiku, přičemž základním předpokladem jsou nulové počáteční podmínky a žádné poruchy negativně působící na soustavu. Používá se u přenosů s časovými konstantami v řádu jednotek až tisíců sekund.

Harmonický signál budí rychlé soustavy, protože při každé postupné změně frekvence musí nejdříve doznít vyvolaný přechodný děj. Měří se fázový posun a zesílení procházejícího signálu. Výsledkem je frekvenční charakteristika sestavená z jednotlivých bodů měření.[\[5\]](#page-41-2)

Podle měřené přechodové charakteristiky se pro identifikaci využívají různé metody aproximace, jednou z takových může být například Strejcova metoda.[\[7\]](#page-41-7)

### <span id="page-15-1"></span>**2.4 Regulátory**

Podstatou regulátoru připojeného k soustavě je pomocí akční veličiny vytvořit nejmenší možnou regulační odchylku. Každý ze tří základních a nejběžněji používaných spojitých typů - proporcionální, integrační a derivační regulátor - vyniká svými přednostmi, většinou ovšem nedokáže splnit všechny požadavky na správnou regulaci. Za účelem dosažení co nejlepších regulačních dějů vznikají PI, PD a PID regulátory, jejichž vlastnosti jsou určeny součtem vlastností jednotlivých regulátorů.[\[1\]](#page-41-1)[\[3\]](#page-41-4)

## <span id="page-16-0"></span>**3 Technologický proces**

Technologický proces v průmyslu označuje systém metod a promyšlených kroků, pomocí kterých je nalezeno řešení na daný problém nebo požadavek. Jeho základními body je důsledná analýza, uvážení všech možných okolností, vypracování návrhu a následná realizace, kterou v dnešní době velkou měrou usnadňují právě řídicí systémy.[\[12\]](#page-42-0)

### <span id="page-16-1"></span>**3.1 Model procesu a jeho popis**

Model čistírny odpadních vod (ČOV) byl vybrán jako demonstrace jednoduchého technologického procesu. Čistírna se sestává ze tří hlavních nádrží, ve stručnosti budou přiblíženy děje probíhající v jednotlivých fázích čištění.

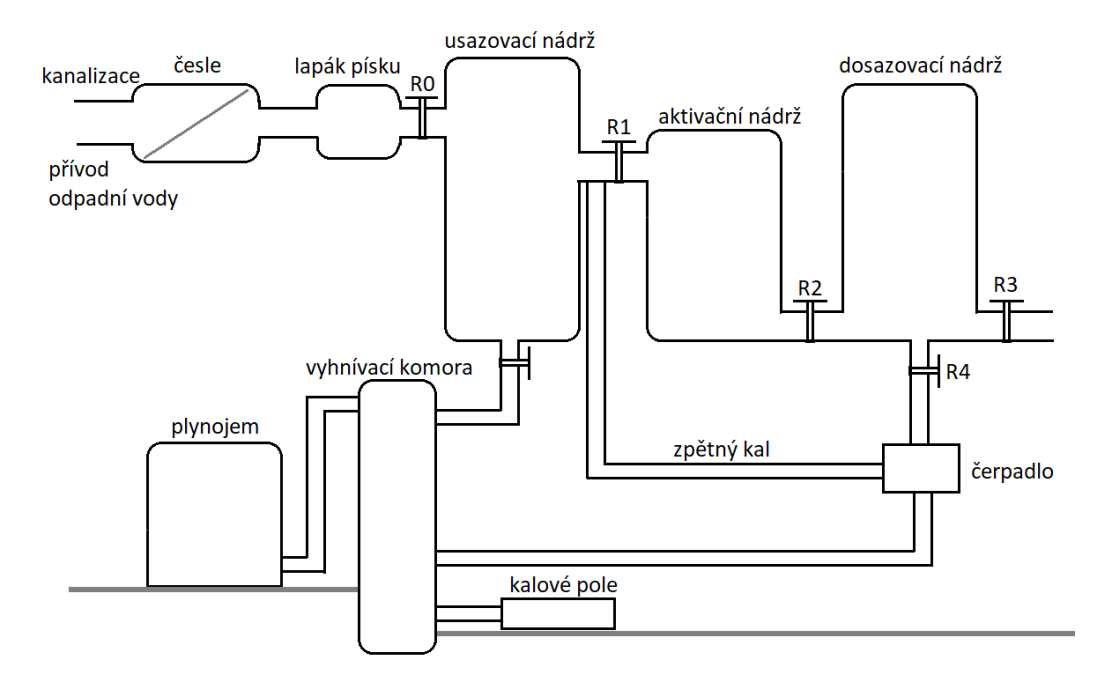

<span id="page-16-2"></span>Obr. 3.1: Schéma čistírny odpadních vod

#### **Fáze předzpracování**

Znečištěná voda je ze zdrojů odvedena kanalizací do čistírny odpadních vod. Proces začíná v česlích, jedná se o fázi takzvaného předzpracování, kde se postupně přes hrubá a jemná síta zbavuje velkých nečistot, štěrku a písku. Znečištěný písek nelze dále využívat.[\[8\]](#page-41-8)[\[9\]](#page-41-9)

#### **Fáze primární úpravy**

Při primární úpravě teče voda do první nádrže, usazovací (sedimentační), k zásobníku umístěném vespod. Sběrné rameno se pohybuje po okraji, čištěná voda proudí k okrajům a těžší částice se usazují na dně této nádrže. V tomto procesu je zachyceno až 40 procent odpadních látek, které následně putují do vyhnívací komory.[\[8\]](#page-41-8)[\[10\]](#page-41-10)

#### **Fáze sekundární úpravy**

V sekundární úpravě se v aktivační nádrži projevují zejména biologické procesy, při nichž jsou přidávány bakterie, které zpracovávají kontaminované látky a následně transformují kal.[\[8\]](#page-41-8)[\[9\]](#page-41-9)

#### **Fáze dosazování**

Poslední úpravou je dosazení. V dosazovací nádrži se na dně usazuje kal, zatímco nad ním je čištěná voda, která po dalších důkladných kontrolách a testech opouští ČOV. Kal se pak zpracovává fermentačními procesy a vzniká bioplyn, jenž je nadále využíván k výrobě elektrické a tepelné energie (např. pro pohon vozidel).[\[8\]](#page-41-8)

### <span id="page-17-0"></span>**3.2 Řízená část procesu a provedená zjednodušení**

Řízení se zaměřuje na konkrétní část procedury mezi třetí a čtvrtou fází (obrázek [3.2\)](#page-18-1). Původní nezjednodušený model je ve své podstatě velice nelineární, a jako takový by nemohl být aplikován na simulátor dynamických systémů. Pro proveditelnost byly výpustě z aktivační i dosazovací nádrže usazeny ke dnům. Toto zjednodušení znemožňuje usazování nečistot v dosazovací nádrži a jejich odtok je vyjádřen odtokem  $q_4$ . Přidávání aktivačních látek do procesu sekundární úpravy probíhá před nádrží  $N_1$  a je taktéž zahrnuto do celkového přítoku  $q_1$ . Matematický model zanedbává možnost přetečení nádrží, počítá s dokonalými válcovými nádržemi a linearizovanou závislostí mezi rychlostí odtoku vody z nádrží a výškou hladiny dané vztahem

$$
v(t) = \sqrt{K[2gh(t)]} \tag{3.1}
$$

v - rychlost odtoku z nádrže [*/*], K - koeficient zahrnující zúžení vodního sloupce a ztráty energie vytékající odpadní vody třením [−], g - gravitační zrychlení [*/*<sup>2</sup> ], h - výška hladiny v nádrži  $[m]$ .

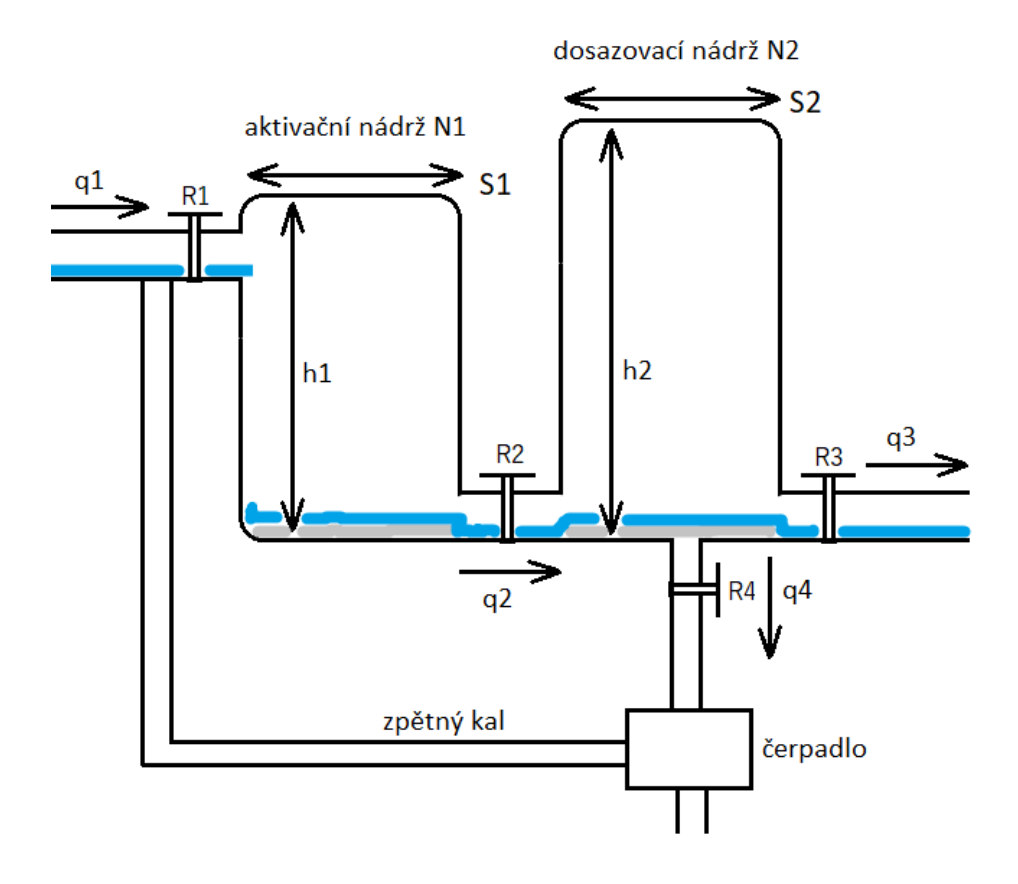

<span id="page-18-1"></span>Obr. 3.2: Řízení mezi třetí a čtvrtou fází procesu ČOV

## <span id="page-18-0"></span>**3.3 Stavové rovnice systému**

Význam značek použitých v obrázku [3.2:](#page-18-1)

- N označení nádrží
- S plocha nádrží
- h výška nádrží
- q přítok/odtok
- R hydraulický odpor ventilů

Následující rovnice platí pro čistě lineární systém, zbavený všech doprovodných nelineárních dějů. Objem  $V_1$  první nádrže je dán vztahem:

$$
dV_1 = S_1 dh_1(t) \tag{3.2}
$$

Průtok  $q_2$  mezi nádržema se rovná rozdílu hladin a odporu ventilu  $R_2$ .

<span id="page-18-2"></span>
$$
q_2(t) = \frac{h_1(t) - h_2(t)}{R_2} \tag{3.3}
$$

Objem nádrže  $V_1$  závisí na rozdílu přítoku  $q_1(t)$  a odtoku  $q_2(t)$ .

$$
S_1 \frac{dh_1(t)}{dt} = q_1(t) - q_2(t)
$$
\n(3.4)

Za odtok  $q_2(t)$  lze dosadit vztah z rovnice [3.3:](#page-18-2)

$$
S_1 \frac{dh_1(t)}{dt} = q_1(t) - \frac{h_1(t) - h_2(t)}{R_2}
$$
\n(3.5)

Oboustranná Laplaceova transformace vede na:

$$
S_1 p H_1(p) = Q_1(p) - \frac{H_1(p) - H_2(p)}{R_2}
$$
\n(3.6)

Finální úprava pro hladinu $H_1(p)$ 

<span id="page-19-2"></span>
$$
H_1(p) = \frac{R_2 Q_1(p) + H_2(p)}{R_2 S_1 p + 1}
$$
\n(3.7)

Obdobně je to s rovnicí pro druhou nádrž, objem ${\cal V}_2$ je určen:

$$
dV_2 = S_2 dh_2(t) \tag{3.8}
$$

Odtok $p_3(t)$ ovlivňuje odpor ventilu $\mathcal{R}_3$ 

<span id="page-19-0"></span>
$$
q_3(t) = \frac{h_2(t)}{R_3} \tag{3.9}
$$

Stejně tak i odtok  $q_4(t)$ 

<span id="page-19-1"></span>
$$
q_4(t) = \frac{h_2(t)}{R_4} \tag{3.10}
$$

Objem  $V_2$  se rovná přítoku  $q_2(t)$  mínus odtokům  $q_3(t)$  a  $q_4(t)$ .

$$
S_2 \frac{dh_2(t)}{dt} = q_2(t) - q_3(t) - q_4(t)
$$
\n(3.11)

Po dosazení z předchozích rovností [3.9](#page-19-0) a [3.10:](#page-19-1)

$$
S_2 \frac{dh_2(t)}{dt} = \frac{h_1(t) - h_2(t)}{R_2} - \frac{h_2(t)}{R_3} - \frac{h_2(t)}{R_4}
$$
(3.12)

Aplikace Laplaceovy transformace vede na:

$$
S_2 p H_2(p) = \frac{H_1(p) - H_2(p)}{R_2} - \frac{H_2(p)}{R_3} - \frac{H_2(p)}{R_4}
$$
(3.13)

Výsledná hladina odpovídá:

$$
H_2(p) = \frac{R_3 R_4 (H_1(p) - H_2(p))}{N_2 p R_2 R_3 R_4 + R_3 R_4 + R_2 R_3 + R_2 R_4}
$$
(3.14)

Následně se za proměnnou $H_1(p)$ dosadí vztah [3.7:](#page-19-2)

$$
H_2(p) = \frac{R_3 R_4}{N_2 p R_2 R_3 R_4 + R_3 R_4 + R_2 R_3 + R_2 R_4} H_1(p)
$$
(3.15)

<span id="page-20-1"></span>
$$
H_2(p) = \frac{R_3 R_4}{N_2 p R_2 R_3 R_4 + R_3 R_4 + R_2 R_3 + R_2 R_4} \frac{R_2 P_1(p) + H_2(p)}{R_2 N_1 p + 1}
$$
(3.16)

Tvar pro přenos systému, do něhož je rovnici [3.16](#page-20-1) třeba upravit, vypadá takto:

$$
F_S(p) = \frac{H_2(p)}{Q_1(p)}\tag{3.17}
$$

Následné úpravy vedou k výslednému přenosu  $F_S(p)$ .

$$
H_2(p)(S_2p + \frac{1}{R_2} + \frac{1}{R_3} + \frac{1}{R_4}) = \frac{1}{R_2}H_1(p)
$$
\n(3.18)

$$
H_2(p)(S_2p + \frac{1}{R_2} + \frac{1}{R_3} + \frac{1}{R_4}) = \frac{1}{R_2} \frac{R_2Q_1(p) + H_2(p)}{R_2S_1p + 1}
$$
(3.19)

$$
H_2(p)[(R_2^2S_1p + R_2)(S_2p + \frac{1}{R_2} + \frac{1}{R_3} + \frac{1}{R_4})] = R_2Q_1(p) + H_2(p)
$$
(3.20)

$$
\frac{H_2(p)}{R_2}[(R_2S_1p + R_2)(S_2p + \frac{1}{R_2} + \frac{1}{R_3} + \frac{1}{R_4}) - 1] = Q_1(p) \tag{3.21}
$$

$$
[(R_2S_1p + R_2)(S_2p + \frac{1}{R_2} + \frac{1}{R_3} + \frac{1}{R_4}) - \frac{1}{R_2}] = \frac{Q_1(p)}{H_2(p)}
$$
(3.22)

Výsledný přenos  $F(s)$ :

$$
F_S(p) = \frac{1}{[(R_2S_1p + R_2)(S_2p + \frac{1}{R_2} + \frac{1}{R_3} + \frac{1}{R_4}) - \frac{1}{R_2}]}
$$
(3.23)

### <span id="page-20-0"></span>**3.4 Základní charakteristiky modelu**

Základní charakteristiky modelu byly odsimulovány v grafickém nástroji Simulink programu Matlab, podle zapojení na obrázku [3.3.](#page-21-0)

Pro výsledné grafy se předpokládají tyto počáteční parametry soustavy:

- plocha nádrže  $S_1 = 3.2$  [ $m^2$ ]
- plocha nádrže $S_2 = 4.0$ <br/> $[m^2]$
- ventil  $R_2 = 2.0 \; [s/m^2]$
- ventil  $R_3 = 2.0 [s/m^2]$
- ventil  $R_4 = 1.2 [s/m^2]$
- hladina  $h_1 = 0$  [m]
- hladina  $h_2 = 0$  [m]
- přítok  $q = 1 \left[ m^3/s \right]$
- výška nádrže $N_1 = 1$  [m]
- přítok $N_2 = 0.5$   $[m]$

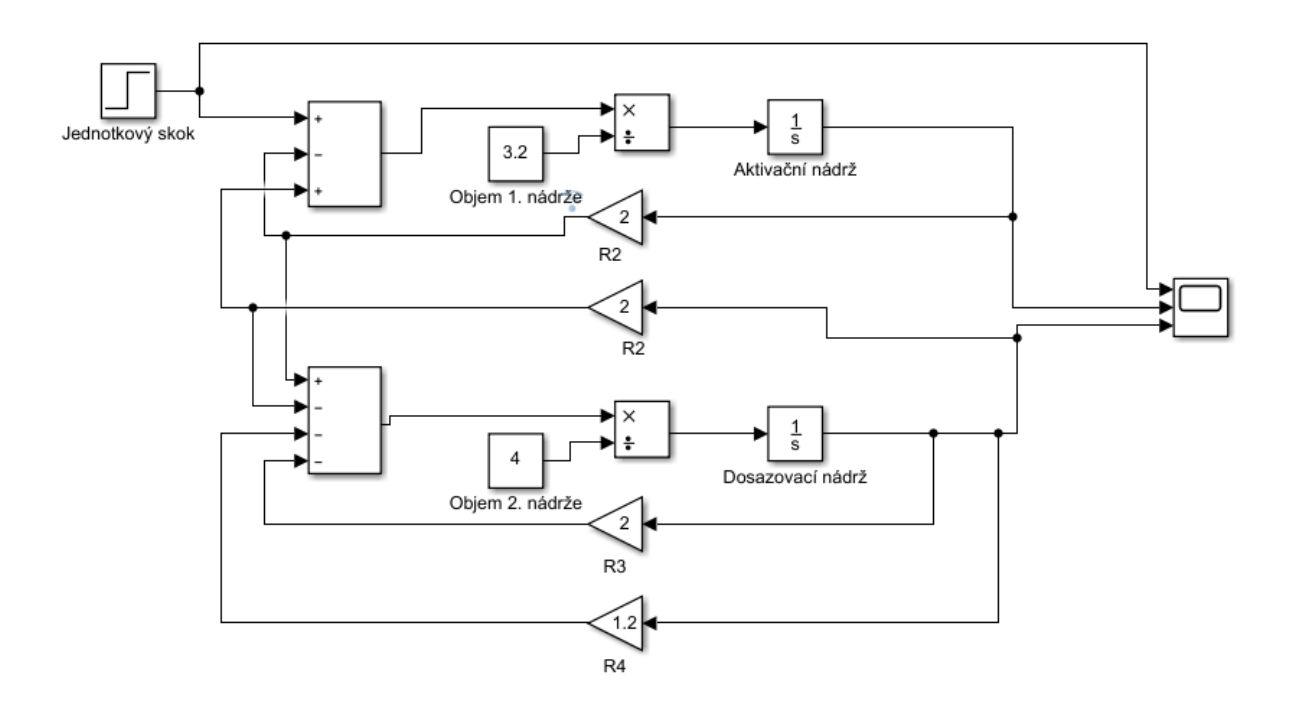

<span id="page-21-0"></span>Obr. 3.3: Návrh systému pomocí Simulinku

V reálném systému není tak velký přítok  $q$  možný, pro snadnější nastavování ostatních parametrů nádrží a ventilů je ovšem pro tento model přípustný. Přenos po vyčíslení uvedenými hodnotami odpovídá tvaru

$$
F_S(p) = \frac{0.32}{8.1p^2 + 6.2p + 1}
$$
\n(3.24)

Odezvy obou nádrží na jednotkový skok zaznamenává obrázek [3.4.](#page-22-0) Červený průběh platí pro aktivační nádrž (systém 1. řádu), druhá nádrž má oranžový průběh (systém 2. řádu), jako třetí, modrý průběh je uveden pro porovnání i jednotkový skok.

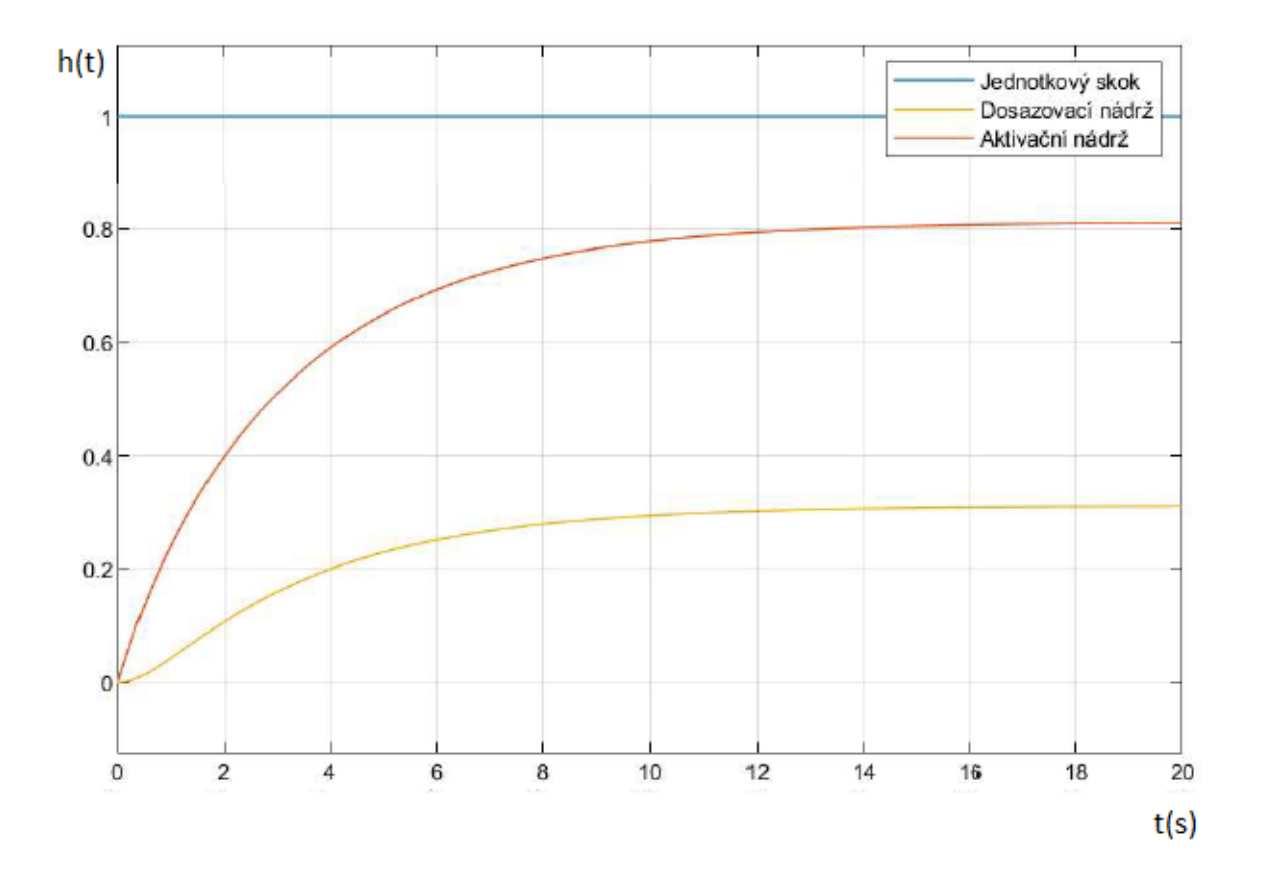

<span id="page-22-0"></span>Obr. 3.4: Odezva navrženého systému na skokovou změnu přítoku $\,q_1\,$ 

## <span id="page-23-0"></span>**4 Systémy pro řízení a identifikaci**

K realizaci systému z předchozí kapitoly bude sloužit simulátor dynamických systémů. Následující podkapitoly se zčásti zabývají popisem přípravku a řídicích systémů, následně pak praktickým měřením a identifikací parametrů operátorového přenosu systému z přechodové charakteristiky navoleného systému.

### <span id="page-23-1"></span>**4.1 Přípravek pro simulaci modelu**

Přípravek, na kterém lze simulovat systémy s potřebnými parametry, tvoří deska plošných spojů (DPS), osm svorek, pět otočných přepínačů, tři boční dvoupolohové přepínače a pět jumperů. Jejich funkční popis s konkrétním umístěním na DPS přehledně zachycuje obrázek [4.1](#page-23-2) a tabulka [4.1](#page-24-0) (svorky jsou značeny písmeny, přepínače a jumpery čísly). Hodnoty rezistorů v polohách otočných switchů jsou v tabulce [4.2.](#page-24-1) Napájení obstarává síťový adaptér v rozsahu 18-36 V. Vrchní a spodní plastové štíty, spojené k sobě čtyřmi krajními šrouby, chrání desku před mechanickým poškozením při manipulaci.

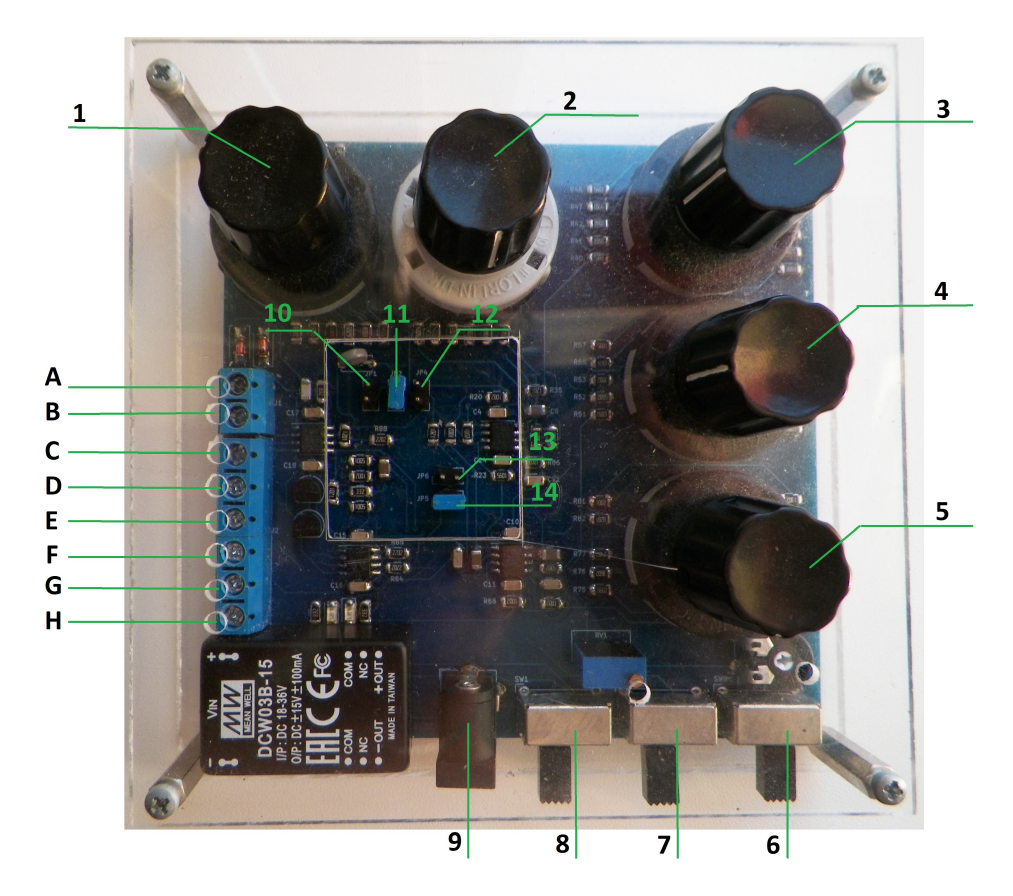

<span id="page-23-2"></span>Obr. 4.1: Simulátor dynamických systémů

| Označení                  | Název         | Popis                                          |  |
|---------------------------|---------------|------------------------------------------------|--|
| A                         | IN            | Signál v rozsahu $+$ - 15V                     |  |
| $\boldsymbol{B}$          | <b>GND</b>    | Uzemnění                                       |  |
| $\rm C$                   | <b>GND</b>    | Uzemnění                                       |  |
| D                         | <b>OUT</b>    | Výstup pro 1. řád                              |  |
| E                         | <b>OUT</b>    | Výstup pro 2. řád                              |  |
| $\boldsymbol{\mathrm{F}}$ | <b>OUT</b>    | Výstup za rozdílovým členem                    |  |
| $\mathbf G$               | <b>OUT</b>    | Výstup za proporcionálním členem               |  |
| H                         | <b>OUT</b>    | Výstup za integrátorem                         |  |
| $1-5$                     | <b>SWITCH</b> | Proměnné hodnoty rezistorů                     |  |
| 6                         | <b>SWITCH</b> | Rozdílový člen                                 |  |
| $\overline{7}$            | <b>SWITCH</b> | Pásmo necitlivosti                             |  |
| 8                         | <b>SWITCH</b> | Rychlá dynamika                                |  |
| 9                         | <b>POWER</b>  | Síťové napájení                                |  |
| 10                        | <b>JUMPER</b> | Paralelní připojení trimru                     |  |
| 11                        | <b>JUMPER</b> | Paralelní připojení termistoru                 |  |
| 12                        | <b>JUMPER</b> | Odpojení všech členů za 1. řádem               |  |
| 13                        | <b>JUMPER</b> | Odpojení integračního členu                    |  |
| 14                        | <b>JUMPER</b> | Odpojení proporcionálního i integračního členu |  |

<span id="page-24-0"></span>Tab. 4.1: Jednotlivé části přípravku a jejich funkce[\[11\]](#page-41-11)

| Poloha         | SW1 $[k\Omega]$ | SW2 [ $k\Omega$ ] | SW3 $\left[\mathbf{k}\Omega\right]$ | SW4 $[k\Omega]$ | SW5 [ $k\Omega$ ] |
|----------------|-----------------|-------------------|-------------------------------------|-----------------|-------------------|
| $\theta$       | 220             | $\overline{0}$    | 39                                  | 39              | 24                |
| $\mathbf{1}$   | 330             | 1200              | 56                                  | 56              | 36                |
| $\overline{2}$ | 430             | 620               | 160                                 | 160             | 56                |
| 3              | 620             | 330               | 330                                 | 330             | 110               |
| $\overline{4}$ | 820             | 160               | 620                                 | 620             | 220               |
| 5              | 1200            | 47                | 1200                                | 1200            | 470               |
| 6              | 160             | $\bullet$         | 22                                  | 22              | 20                |
| $\overline{7}$ | 110             | $\bullet$         | 15                                  | 15              | 16                |
| 8              | 56              | $\bullet$         | 10                                  | 10              | 13                |
| 9              | 22              |                   | 5.6                                 | 5.6             | 10                |
| 10             | 10              | $\bullet$         | 4.7                                 | 4.7             | 8.2               |
| 11             | $\theta$        | $\bullet$         | $\theta$                            | $\overline{0}$  | $\overline{0}$    |

<span id="page-24-1"></span>Tab. 4.2: Hodnoty rezistorů pro polohy otočných přepínačů.[\[11\]](#page-41-11)

## <span id="page-25-0"></span>**4.2 Řídicí systémy**

Řídicí systém je souhrnné označení pro prostředky, jejichž hlavní úlohou je rychle a přesně měřit veličiny, které popisují dané procesy, a ty svými výstupy následně ovládat. Lze se setkat s rozličnými typy, od jednoduchých a rozměrově malých (Arduino, Raspberry), přes složitější a nejběžněji používané (PLC), až po velké a náročné (SCADA), využívané zejména při řízení rozsáhlých projektů. Uplatnitelnost systémů je určena jejich funkčností a efektivitou při řešení úloh.[\[12\]](#page-42-0)

#### <span id="page-25-1"></span>**4.2.1 Programovatelný automat**

Programovatelný automat (Programmable Logic Controller, často zkráceně PLC) je modifikovaný počítač, užívaný při průmyslovém řízení různorodých technologických procesů. Na vstupech přijímá jejich signály, provádí sekvenci příkazů a svými výstupy ovládá ventily, klapky a jiná zařízení.

Základní sestavení PLC má 24 V napájecí zdroj, modul zahrnující procesorové jednotky CPU s bitovými registry, paměť typu EPROM pro operační systém a paměť typu RAM, určenou pro program a vstupní i výstupní data, a modul I/O. Uživatel má dále možnost připojovat k automatu další moduly, jako jsou například regulátory, frekvenční měniče a jiné.[\[13\]](#page-42-1)

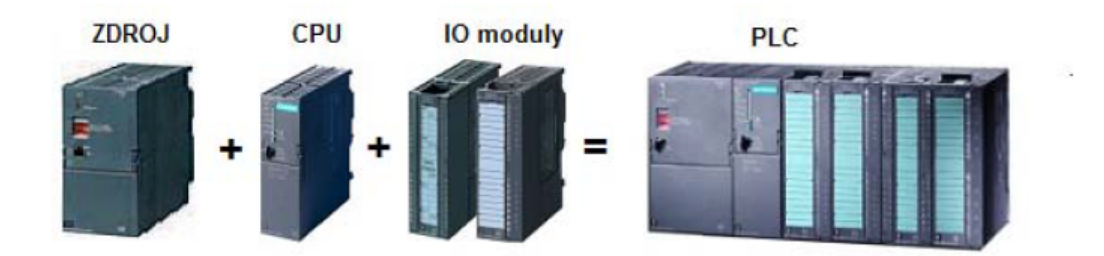

<span id="page-25-2"></span>Obr. 4.2: Základní sestava programovatelného automatu[\[14\]](#page-42-2)

Jednoduchý programovací jazyk, v němž jsou psány instrukce automatu, může být grafický (Ladder) nebo textový (STL, SCL) a umožňuje tak snadno a v krátkém čase měnit přizpůsobovat logickou strukturu programu. Obsluha vyžaduje nižší kvalifikaci pracovníků, což je jedna z několika předností tohoto řídicího systému. Mezi další, a stejně podstatné, patří velikost, spolehlivost, možnost dodatečného rozšiřování přídavnými moduly, relativně nízká pořizovací cena, nenáročná údržba a z toho plynoucí celkové menší finanční náklady firmy při tvorbě projektů.[\[14\]](#page-42-2)

#### **Vstupně-výstupní rozhraní PLC**

Systém obecně vždy potřebuje získat na své vstupy informace, které zpracuje a předá zpět v podobě výstupů. PLC nabízí uživateli dvě varianty. V prvním případě se jedná o kompaktní automat, který má pevně nastavenou konfiguraci vstupních a výstupních modulů, v druhém je možné tyto moduly postupně přidávat. Rozlišují se analogové/digitální vstupy a výstupy.[\[13\]](#page-42-1)

Proud, přicházející na analogové vstupy, je převeden A/D převodníkem na tvar 16bitového integeru se znaménkem v nejvyšším bitu. Nominální rozsah převodníku se nachází mezi 0-27648 v případě unipolárního signálu, ±27 648 u bipolárního signálu a převod se řídí pravidly standardizace.[\[15\]](#page-42-3)

Řídící příkazy vyslané PLC na analogové výstupy mají číselnou podobu, kterou je potřeba zpětně převést na elektrický signál. K tomu určený D/A převodník přiděluje bitu podle jeho váhy určitou signálovou hodnotu, takové dílčí části po sečtení poskládají dohromady výstupní analogový signál. U analogových výstupů platí pro převod pravidlo destandardizace s rozsahy 0-27648 unipolárně a ±27 648 bipolárně.[\[16\]](#page-42-4)

#### <span id="page-26-0"></span>**4.2.2 Control Web**

Funkce PLC dokáže Control Web provádět na počítači, a tak jej lze do jisté míry považovat za SoftPLC. Prostředí umožňuje vytvořit jednoduchý řídicí systém pro řízení technologických procesů, ale také vizualizaci a ovládání.

I/O rozhraní může být centralizované přímo v počítači, je však limitované počtem jeho vstupních a výstupních karet a využívá se pro nenáročné aplikace. Při potřebném větším množství vstupů a výstupů se uživateli nabízí decentralizované jednotky, připojené k počítači přes drátové komunikační rozhraní nebo USB.

Každá periferní jednotka má své vlastní pravidla pro strukturu získaných dat. Následný přenos do centrální jednotky, v tomto případě počítače, obstarávají ovladače. Výrobce softwaru tak musí vyvinout a nabízet ovladače pro periferie různých výrobců, jako jsou například Siemens, Allen Bradley atd.[\[17\]](#page-42-5)

#### **DataLab IO**

DataLab IO je zařízení napájené 24 V zdrojem, s jedním, dvěmi nebo čtyřmi sloty pro vstupně/výstupní moduly. Podle požadavků aplikace lze volitelně připojovat moduly pro teploměrná čidla Pt100, čítačové moduly, moduly s x-bitovými analogovými vstupy či výstupy. [\[18\]](#page-42-6)

Konkrétní DataLab, využívaný v této práci (obrázek [4.3\)](#page-27-1), má čtyři sloty pro modul digitálních vstupů (A), modul digitálních výstupů (B), modul analogových výstupů (C) a modul analogových vstupů (D). Každý modul má osm oddělených vstupů (respektive výstupů) a LED indikátor.[\[17\]](#page-42-5)

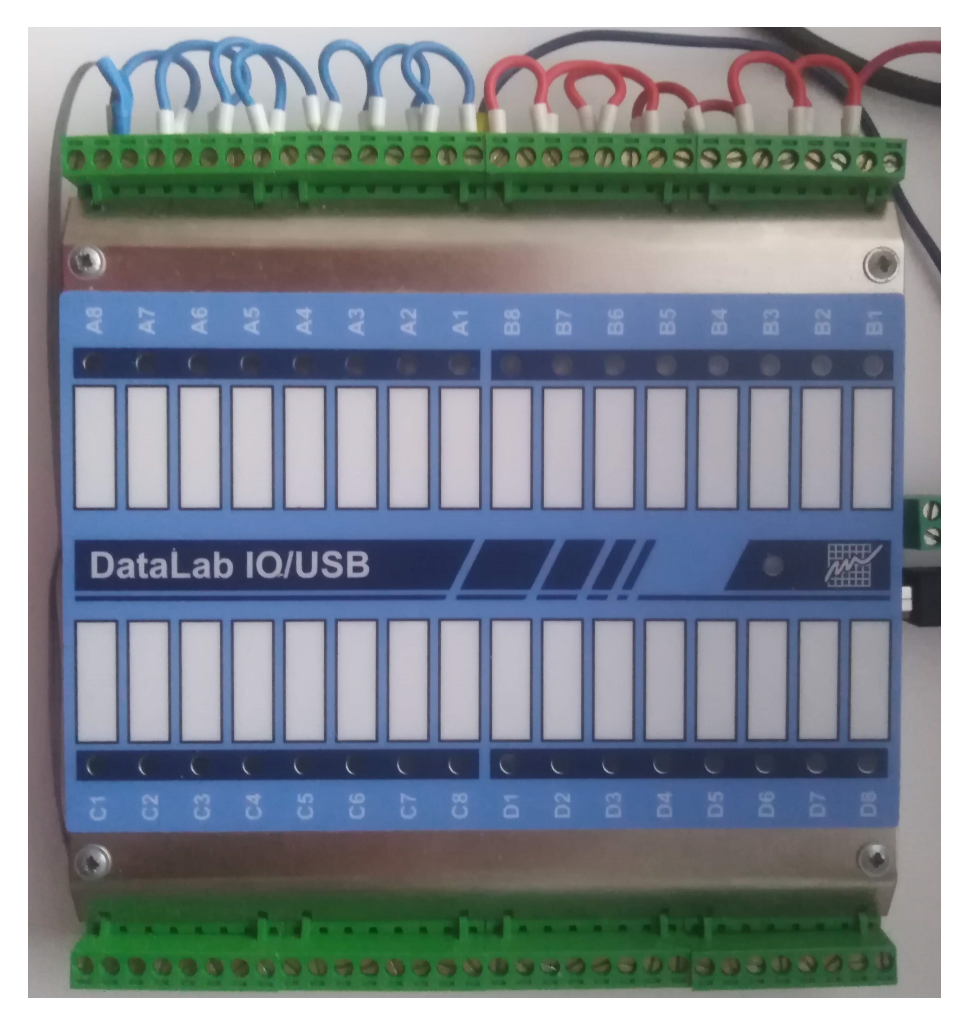

<span id="page-27-1"></span>Obr. 4.3: Model periferního zařízení DataLab IO4/USB

Výměna dat s počítačem probíhá přes rozhraní USB. Výhodou komunikace tohoto typu je univerzálnost spojená s rozšiřitelností, vysoká rychlost přenesených informací a automatická konfigurace, zahrnující instalaci ovladačů při prvním připojení periferie.[\[18\]](#page-42-6)

### <span id="page-27-0"></span>**4.3 Měření přechodové charakteristiky**

Pro změření přechodové charakteristiky soustavy bylo nutné propojení řídicího systému Control Web se simulátorem dynamických systémů přes periferní rozhraní DataLabu, u něhož byly využity vstupní (D) a výstupní (C) analogové moduly.

Signál ze svorky C1 přichází na vstup simulátoru. Tento výstup má rozsah 0-10 V, rozlišení D/A převodníku je 12 bitů, přičemž jeden jeho krok odpovídá 2,5 mV.

Horní hranice kanálu tak musí být pro maximální napětí programově omezena na hodnotu 4000. Výstup ze systému je odečítán na analogové svorce D4. Její rozsah činí ±24 V, A/D převodník má rozlišení 16 bitů odpovídající ±32 767 hodnotám.[\[17\]](#page-42-5)

Program Control Web má v datových periferiích nadefinovaný výstupní kanál C1, vstupní kanál D4 a pomocné proměnné pro standardizaci signálu. V grafickém prostředí slouží viditelné přístroje Data Viewer a Editační zadávací řádek pro zobrazování přechodové charakteristiky, v neviditelném přístroji Program je realizována de/standardizace obou signálů podle těchto rovnic:

$$
y = \left(\frac{x}{(max - min)}\right)4000\tag{4.1}
$$

kde y = standardizovaná analogová hodnota výstupu,  $x = v$ stup soustavy, max = maximální hodnota rozsahu napětí 10 V, min = minimální hodnota rozsahu napětí 0 V.

$$
y = \left(\frac{x}{13653}\right)(max - min)
$$
 (4.2)

kde y = destandardizovaný výstup ze soustavy,  $x =$  analogová hodnota výstupu,  $max = max$ imální hodnota rozsahu napětí 10 V, min = minimální hodnota rozsahu napětí 0 V.

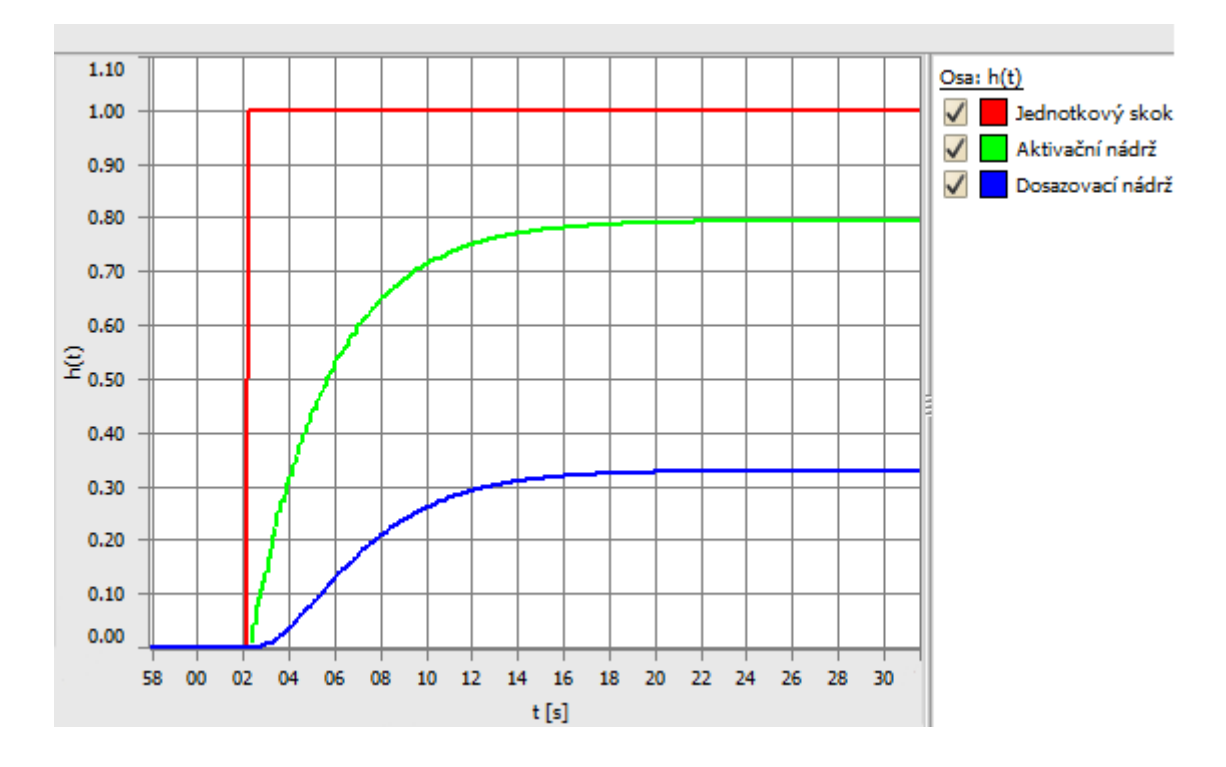

<span id="page-28-0"></span>Obr. 4.4: Přechodová charakteristika systému na simulátoru

Odezva vybraného systému na jednotkový skok souhlasí s obrázkem [4.4.](#page-28-0) Nastavení simulátoru dynamických systémů v tomto případě odpovídalo (podle tabulky [4.1\)](#page-24-0):

- SW1 820  $k\Omega$ , SW2 1200  $k\Omega$ , SW3 0  $k\Omega$ , SW4 0  $k\Omega$ , SW5 56  $k\Omega$
- SW6, SW7, SW8 OFF
- Propojení přes JMP 11, JMP12
- Svorky A vstup, B GND, C GND, D 1. řád, E 2. řád

Tvar charakteristiky dosazovací nádrže odpovídá systému 2. nebo vyššího řádu. Doba průtahu  $T_u$  trvá přibližně 1 s, doba náběhu  $T_n$  asi 8 s. Při těchto časových konstantách je pak  $\tau = 1/8 = 0.13$ , což souhlasí se systémem 2. řádu. Předpokládané zesílení  $K = 0.33$ .

Přístroj Data Viewer dokáže mimo grafické vykreslení měřených hodnot také zobrazit jejich tabulkový zápis. Uživatel si může zvolit požadovaný formát v Inspektoru přístroje, kde lze parametrizovat další vlastnosti.

| <b>Datum</b> | Čas          | Jednotkový skok | Aktivační nádrž | Dosazovací nádrž |                         |
|--------------|--------------|-----------------|-----------------|------------------|-------------------------|
| 29.05.2020   | 13:25:16,991 | 0.00000         | 0.00315         | 0.00857          |                         |
| 29.05.2020   | 13:25:17,079 | 1.00000         | 0.00315         | 0.00842          |                         |
| 29.05.2020   | 13:25:17,181 | 1.00000         | 0.00315         | 0.00813          |                         |
| 29.05.2020   | 13:25:17,298 | 1.00000         | 0.00330         | 0.00813          |                         |
| 29.05.2020   | 13:25:17,388 | 1.00000         | 0.00330         | 0.00791          |                         |
| 29.05.2020   | 13:25:17,483 | 1.00000         | 0.00315         | 0.00813          |                         |
| 29.05.2020   | 13:25:17,582 | 1.00000         | 0.00315         | 0.00813          |                         |
| 29.05.2020   | 13:25:17,683 | 1.00000         | 0.00315         | 0.00813          |                         |
| 29.05.2020   | 13:25:17,784 | 1.00000         | 0.00315         | 0.01047          |                         |
| 29.05.2020   | 13:25:17,879 | 1.00000         | 0.00315         | 0.01047          |                         |
| 29.05.2020   | 13:25:17,991 | 1.00000         | 0.00315         | 0.01282          |                         |
| 29.05.2020   | 13:25:18,081 | 1.00000         | 0.00315         | 0.01575          |                         |
| 29.05.2020   | 13:25:18,182 | 1.00000         | 0.00315         | 0.01575          |                         |
| 29.05.2020   | 13:25:18,305 | 1.00000         | 0.00315         | 0.01956          | $\equiv$                |
| 29.05.2020   | 13:25:18,401 | 1.00000         | 0.00300         | 0.02380          | $\triangleq$            |
| 29.05.2020   | 13:25:18,488 | 1.00000         | 0.00315         | 0.02380          | ∸                       |
| 29.05.2020   | 13:25:18,592 | 1.00000         | 0.00315         | 0.02878          | $\overline{\mathbf{v}}$ |
| 29.05.2020   | 13:25:18,691 | 1.00000         | 0.00315         | 0.03406          | Ŧ                       |
|              |              |                 |                 |                  | $\equiv$                |
|              |              |                 | $\  \, \  \,$   |                  | Þ.                      |

<span id="page-29-1"></span>Obr. 4.5: Číselné hodnoty přechodové charakteristiky na simulátoru

Příklady dalších názorných přechodových charakteristik systémů prvního a druhého řádu s experimentálním nastavováním simulátoru jsou obsaženy na konci dokumentu v kapitole Přílohy.

#### <span id="page-29-0"></span>**4.4 Identifikace nástrojem Matlab SIT**

Matlab obsahuje ve své nabídce mnoho nástavbových nástrojů. Jedním z nich je

System Identification Toolbox (SIT), aplikace pro návrh matematických modelů dynamických systémů z naměřených vstupně-výstupních hodnot. Nástroj taktéž umožňuje získání dat nebo předpovězení odezvy z definovavého systému, a to jak lineárního, tak i nelineárního.[\[20\]](#page-42-7)

Příkaz *systemIdentification* spustí identifikační aplikaci. Do importovaných dat se vloží vstupní a výstupní proměnné, definované v Matlabu z měřených hodnot odezvy dosazovací nádrže na signál jednotkového skoku (obr. [4.5\)](#page-29-1). Počáteční čas je nastaven do nuly, vzorkovací čas odpovídá 0.1 s.

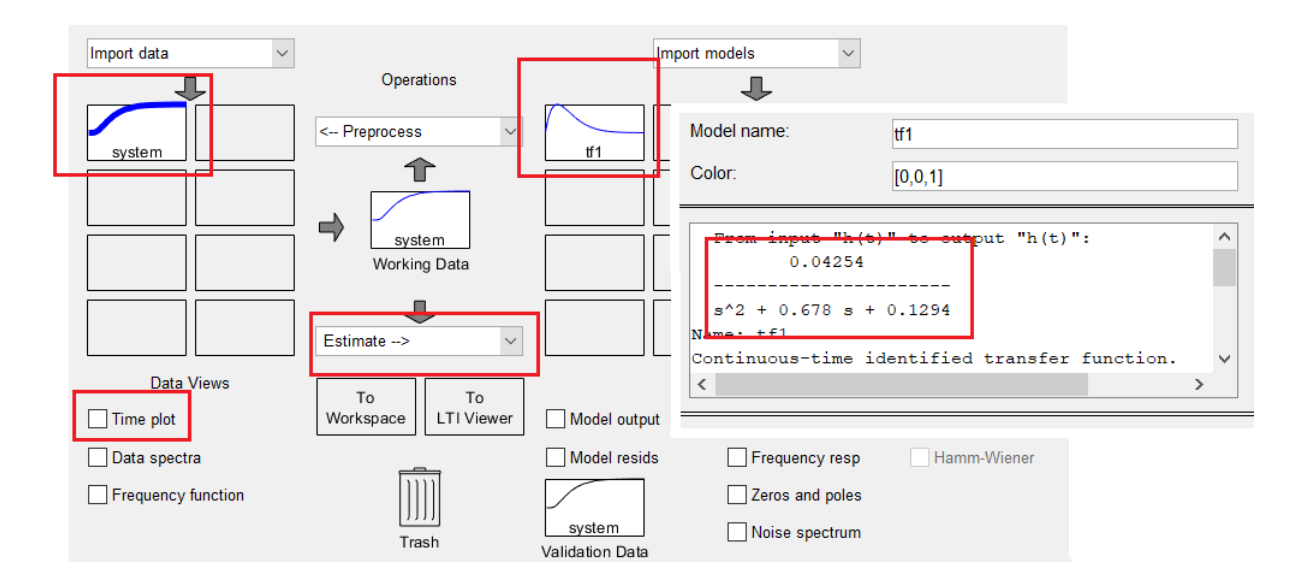

<span id="page-30-0"></span>Obr. 4.6: System Identification Toolbox

Funkcí *Time plot* je možné kontrolně zobrazit vstupní a výstupní signál. Dalším krokem je odhad tvaru přenosu (volba *Estimate Transfer Function*) podle zvoleného počtu pólů a nul. Určení základních vlastností přenosu z podkapitoly [4.3](#page-27-0) počítá se systémem 2. řádu, počet pólu bude tedy 2, počet nul 0. SIT následně vytvoří nový model (označen *tf1*), v jehož podrobnostech je vypsán tvar přenosové funkce. Diference mezi měřeným a odhadnutým přenosem se určí opětovým vykreslením v jednom grafu, například pomocí příkazu *step()* (obrázek [4.7\)](#page-31-0) nebo možností *Model output* v SITu.

Přenosová funkce  $F_S(p)$  pro systém nastavený na simulátoru tedy odpovídá

<span id="page-30-1"></span>
$$
F_S(p) = \frac{0.33}{7.7p^2 + 5.23p + 1}
$$
\n(4.3)

Z obrázku [4.7](#page-31-0) vyplývá, že největší odchylka vznikla při náběhu h(t), tvar identifikovaného přenosu pak s nepatrnými odchylkami kopíruje měřené hodnoty a obě charakteristiky se ustálí na stejné hodnotě 0.33.

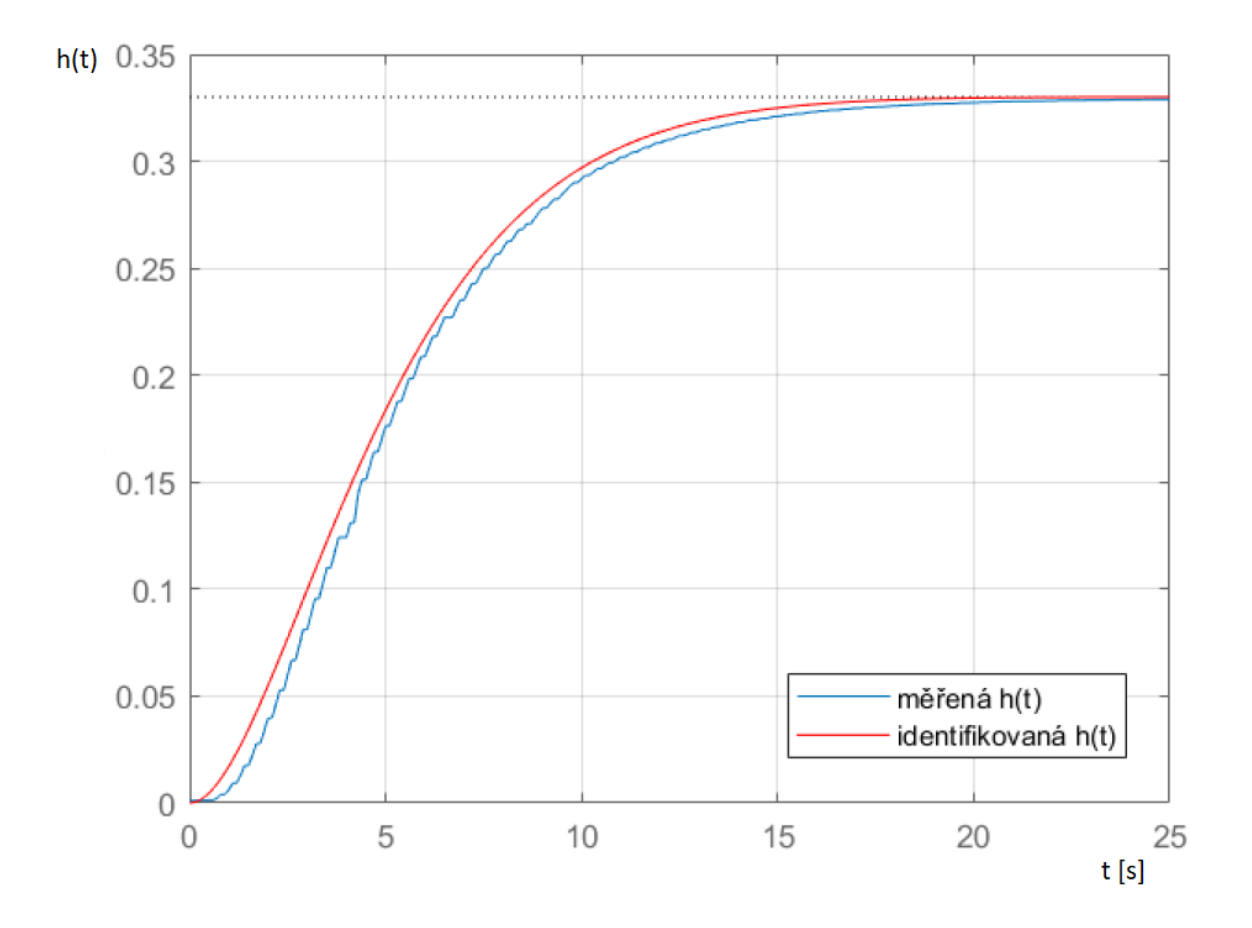

<span id="page-31-0"></span>Obr. 4.7: Srovnání měřené a identifikované přechodové charakteristiky systému

## <span id="page-32-0"></span>**5 Navržení regulátoru**

<span id="page-32-2"></span>V případě, že je u systému očekáván rychlý regulační děj, s (ideálně) nulovou ustálenou odchylkou a maximálním překmitem nepřesahujícím 10 % požadované hodnoty, může být uplatněn díky integrační složce PI regulátor. Je-li uvažován systém s přenosem [4.3](#page-30-1) z kapitoly 4.4, vhodně navrhnuté parametry připojeného regulátoru se zjistí například metodou Ziegler-Nichols. Jedná se o základní a poměrně snadnou metodu, která využívá experimentálně nalezených hodnot na skutečném nebo simulovaném modelu.[\[1\]](#page-41-1)

Tento postup potřebuje znalost dvou hodnot, a to kritického zesílení $K_{\mathrm{krit}},$ při němž se regulační systém dostane na mez stability, a frekvence  $w_k$ , respektive periody kmitů při kritickém zesílení  $T_{\text{krit}}$ . Jejich získání lze provést zavoláním příkazu margin() (viz obrázek [5.1\)](#page-32-1).

```
Command Window
  \gg p = tf('p');
  >> Fs = 0.33/(7.7*p^2+5.23*p+1)0.337.7 p^2 + 5.23 p + 1Continuous-time transfer function.
  >> [Kkrit, Faz bezp, wk, wf] = margin(Fs)
  Kkrit =Tnf
  Faz bezp =Inf
  wk =Inf
  wf =NaN
```
<span id="page-32-1"></span>Obr. 5.1: Návrh regulátoru metodou Z-N

Jak si lze všimnout, výsledky nevedou na reálná čísla. Způsobily to blízké časové konstanty, které neumožňují při určitém kritickém zesílení dostat systém na mez stability a rozkmitat jej. Musí být využita některá z jiných metod.

Početní metodou optimálního modulu můžou být snadno nalezeny parametry zesílení  $K_R$  a časové konstanty T. Metoda pracuje s uzavřenou smyčkou danou přenosem řízení  $F_w(jw)$  a její platnost je třeba na závěr zaručit ověřením stability zpětnovazebního obvodu s regulátorem pomocí některého z algebraických kritérií. Přenos soustavy  $F_S(p)$  je ve tvaru

$$
F_S(p) = \frac{0.33}{7.7p^2 + 5.23p + 1} \tag{5.1}
$$

Přenos PI regulátoru má podobu

$$
F_R(p) = \frac{K_R(Tp+1)}{p} \tag{5.2}
$$

Násobek  $F_S(p)$  a  $F_R(p)$  tvoří přenos otevřené smyčky

$$
F_O(p) = F_S(p)F_R(p)
$$
\n
$$
(5.3)
$$

$$
F_O(p) = \frac{K_R(Tp+1)}{7.7p^3 + 5.23p^2 + p}
$$
\n(5.4)

Z přenosu  $F<sub>O</sub>(p)$  lze získat hledaný přenos řízení

$$
F_W(p) = \frac{F_O(p)}{1 + F_O(p)}
$$
\n(5.5)

$$
F_W(p) = \frac{\frac{K_R(Tp+1)}{7.7p^3 + 5.23p^2 + p}}{1 + \frac{K_R(Tp+1)}{7.7p^3 + 5.23p^2 + p}}
$$
(5.6)

<span id="page-33-0"></span>
$$
F_W(p) = \frac{K_R(Tp+1)}{7.7p^3 + 5.23p^2 + p + K_R(Tp+1)}
$$
(5.7)

Z rovnice [5.7](#page-33-0) se určí koeficienty A a B:

- $A_0 = (0.33 K_R)^2$
- $A_1 = (0.33 K_R T + 1)^2 3.45 K_R$
- $A_2 = (5.23)^2 15.4(0.33K_R T + 1)$
- $B_0 = (0.33 K_R)^2$
- $B_1 = (0.33K_R)T^2$

Pro PI regulátor jsou vytvořeny dvě podmínkové rovnice  $A_0 B_1 = B_0 A_1$  a  $A_0 B_2 =$  $B_0A_2$ , přičemž monotónnost průběhu zaručí nerovnice $\frac{B_1}{A_1}\leq \frac{B_0}{A_0}$  $\frac{B_0}{A_0}$ . Dosazením hodnot koeficientů do druhé rovnice získáme hodnotu výrazu  $K_R T$ .

$$
B_2 = \frac{B_0}{A_0} A_2 \tag{5.8}
$$

$$
0 = \frac{(0.33K_R)^2}{(0.33K_R)^2}(5.23)^2 - 15.4(0.33K_R T + 1)
$$
\n(5.9)

$$
5.1K_R T = 12 \tag{5.10}
$$

<span id="page-34-0"></span>
$$
K_R T = 2.35\tag{5.11}
$$

Zpětným dosazením hodnoty  $K_R T$  z rovnice [5.11](#page-34-0) do první podmínkové rovnice metody se vyjádří hodnoty zesílení a časové konstanty:

$$
(0.33K_R T + 1)^2 - 3.45K_R = \frac{(0.33K_R)^2}{(0.33K_R)^2}(0.33K_R T)^2
$$
\n(5.12)

$$
3.15 - 3.51K_R = 0.6\tag{5.13}
$$

$$
K_R = 0.73\tag{5.14}
$$

Při známé hodnotě parametru  $K_R$  bude hodnota časové konstanty určena snadno z rovnice [5.11.](#page-34-0)

$$
T = 3.22s \tag{5.15}
$$

Tvar výsledného přenosu regulátoru vypadá takto:

$$
F_R(p) = \frac{0.73(3.22p + 1)}{p} \tag{5.16}
$$

Kontrola platnosti první podmínky  $\frac{B_1}{A_1} \leq \frac{B_0}{A_0}$  $\frac{B_0}{A_0}$ :

$$
\frac{(0.33K_R T)^2}{(0.33K_R T + 1)^2 - 3.45K_R} \le \frac{(0.33K_R)^2}{(0.33K_R)^2}
$$
(5.17)

$$
0.66 \le 1\tag{5.18}
$$

Podmínka monotónnosti průběhu platí, druhou podmínkou je určení stability zpětnovazebního zapojení.

<span id="page-34-1"></span>
$$
F_O(p) = \frac{0.33}{7.7p^2 + 5.23p + 1} \frac{0.73(3.22p + 1)}{p}
$$
(5.19)

$$
F_O(p) = \frac{0.24(3.22p + 1)}{7.7p^3 + 5.23p^2 + p}
$$
\n(5.20)

Tvar charakteristické rovnice

$$
1 + \frac{0.24(3.22p + 1)}{7.7p^3 + 5.23p^2 + p} = 0
$$
\n(5.21)

Po úpravě na společného jmenovatele

$$
7.7p3 + 5.23p2 + 1.77p + 0.24 = 0
$$
 (5.22)

Rovnice má koeficienty:  $a_0 = 0.24$ ,  $a_1 = 1.77$ ,  $a_2 = 5.23$ ,  $a_3 = 7.7$ . Jedním z možných algebraických řešení je Hurwitzův determinant

$$
\begin{vmatrix} a_2 & a_3 \\ a_0 & a_1 \end{vmatrix} > 0 \tag{5.23}
$$

Po dosazení hodnot koeficientů

$$
\begin{vmatrix} 5.23 & 7.7 \\ 0.24 & 1.77 \end{vmatrix} > 0
$$
 (5.24)

$$
7.4 > 0 \tag{5.25}
$$

Z výsledku determinantu je patrné, že podmínka stability zpětnovazebního obvodu s připojením regulátoru byla splněna.

### <span id="page-35-0"></span>**5.1 Hodnoty regulovaného modelu v simulaci**

Regulační smyčka, vytvořená v Simulinku, zahrnuje přenos identifikovaného systému podle rovnice [4.3](#page-30-1) a přenos regulátoru podle rovnice [5.19.](#page-34-1) Uvažuje-li se pro zjednodušení celého systému a vzájemnou kompatiblitu se základním modelem z kapitoly [3.4](#page-20-0) maximální výška první nádrže 1 metr a maximální výška druhé nádrže 0.5 metrů, snímač nejvyšší přípustné výšky hladiny bude umístěn v 0.4 metrech celkové výšky tak, aby při požadované úrovni 0.3 metru nedošlo k napuštění většího množství odpadní vody a přetečení nádrže.

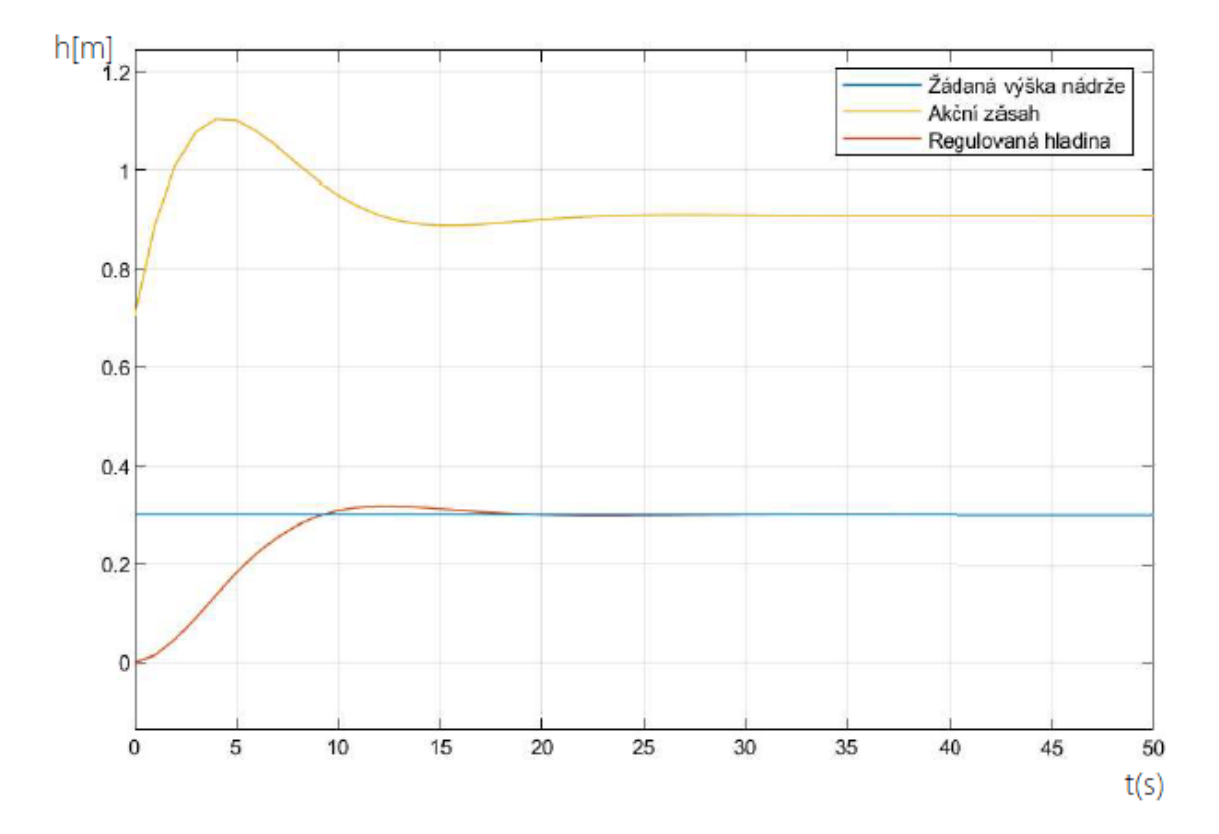

<span id="page-35-1"></span>Obr. 5.2: Regulace dosazovací nádrže do přípustné hodnoty

Při takto stanovených podmínkách zajistí PI regulátor ustálení děje s nulovou regulační odchylkou za 24 sekund, jeho největší překmit činí přibližně 0.02 m v čase 12 sekund. Protože byl na začátku stanoven požadavek na regulaci s největším překmitem do deseti procent, musí být ještě zkontrolováno splnění této podmínky. 0.02 m odpovídá 2 % maximální výšky hladiny nádrže, překmit je tak v pořádku a regulace vyhovuje.

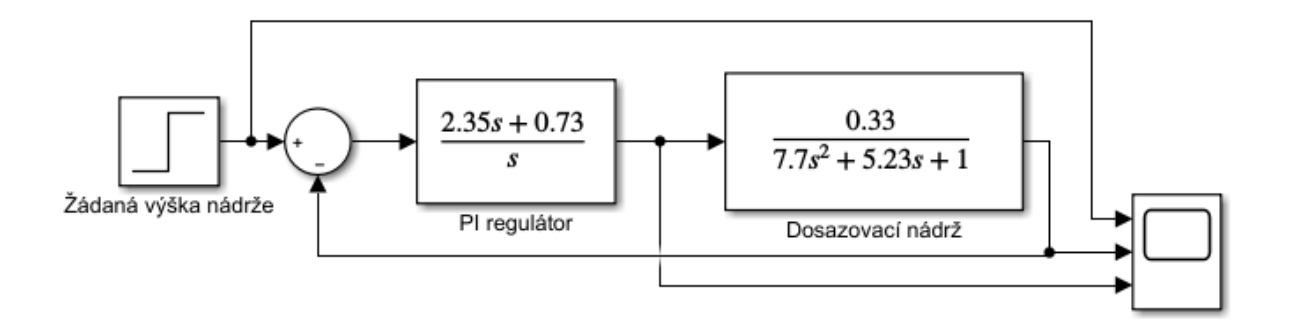

<span id="page-36-0"></span>Obr. 5.3: Schéma zapojení soustavy s regulátorem v Simulinku

## <span id="page-37-0"></span>**6 Implementace regulátoru na řídicí systém**

Pro řízení systému nastaveného na simulátoru dynamických systémů pomocí Control Webu bude sloužit viditelný přístroj PID Controller. Jeho složky se shodují se zesílením a časovou konstantou vypočítanými v kapitole [5.](#page-32-2) Připojení DataLabu a odpovídající konfigurace Control Webu zůstávají stejné jako při měření přechodových charakteristik systémů.

#### <span id="page-37-1"></span>**6.1 Hodnoty regulovaného modelu v Control Webu**

Pro PI regulátor tedy platí nastavené zesílení  $K_R = 0.73$  a časová konstanta  $T_I$ = 3.22 s. Protože se ale pracuje s tvarem diferenční rovnice, je nutné přepočítat tyto dvě hodnoty, přičemž platí:  $K_R = K_R T$  a  $T_I = K_R$ . Přístroj, připravený jako PID regulátor, očekává taktéž hodnotu derivační konstanty  $T_D$  (všechny tři defaultně nastavené na 1), která tak musí byt změněna na nulovou. Druhou možností může být zápis vlastní diferenční rovnice číslicového PS regulátoru v přístroji Program.

$$
u(kT) = k_r[e(kT) + \frac{T}{T_I} \sum_{i=0}^{k} e(iT)]
$$
\n(6.1)

Její vyjádření je na obrázku [6.1.](#page-37-2) Perioda vzorkování byla nastavena na 0.1 sekund, hodnoty zesílení a časové konstanty byly převedeny do příslušných tvarů rovnice.

```
procedure OnActivate();
begin
t \nu z = 0.1:
výstup = ((D4)*0.33)/4500;sumace = sumace+regulacni odchylka;
regulacni odchylka = (zadana hladina - výstup);
akcni zasah = 2.35*regulacni odchylka+ (tvz*0.73) *sumace;
vstup = akcni zasah;if vstup > 1 then
vstup = 1;
end;
C1 = (vstup)*4000;if zadana hladina = 0 then
sumace = \overline{0};
end;
end_procedure;
```
<span id="page-37-2"></span>Obr. 6.1: Zápis PI regulátoru v programu Control Webu.

Vytvořený regulátor neřeší anti-windup, který má za úkol potlačit negativní vlivy spojené s windup jevem a chování smyčky s omezeným akčním zásahem co nejvíce připodobnit ideální regulační smyčce.

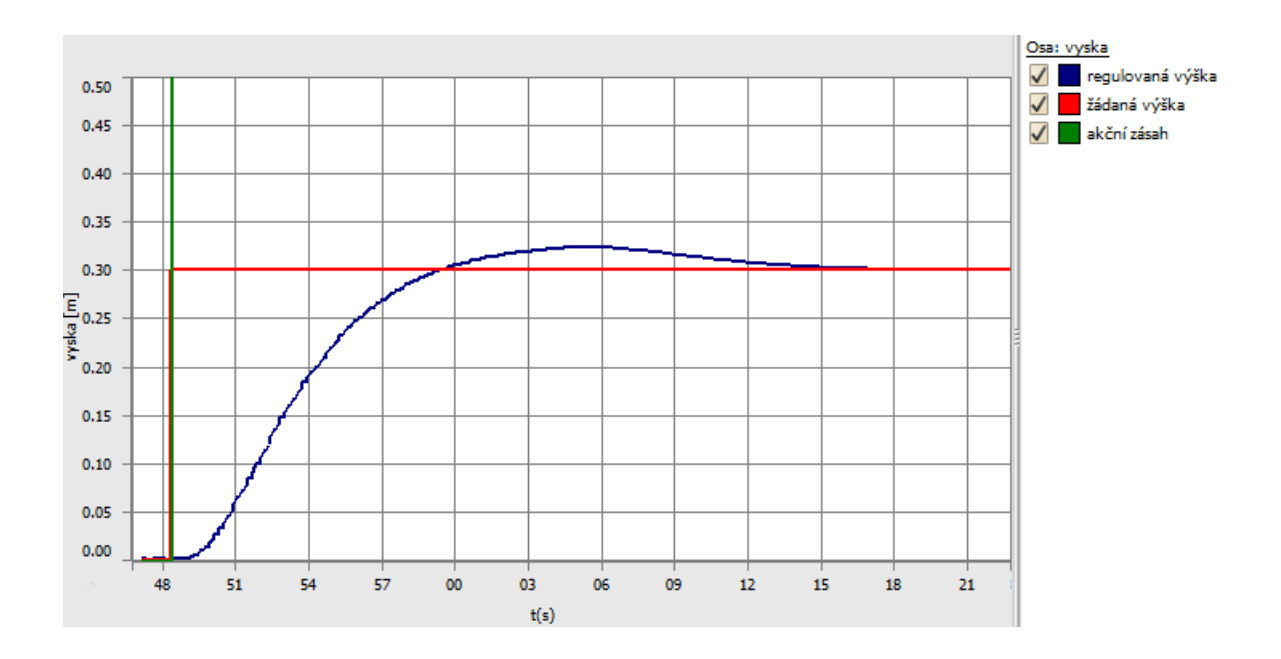

<span id="page-38-1"></span>Obr. 6.2: Regulace napouštění nádrže v Control Webu

Jednou z funkcí v Data Vieweru (viz obrázek [6.2\)](#page-38-1) je zapnutí kurzorů, pomocí nichž se snáze odečtou přesné hodnoty os x a y. Lze tak zjistit, že regulace s obdobnými parametry v CW žádané výšky hladiny nádrže dosáhne přibližně za 25 sekund, překmitne maximálně o 0.023 m a ustálí se na požadované hodnotě 0.3 m. Překmit 4 % se nachází v toleranci, podmínka nulové regulační odchylky je taktéž splněna.

## <span id="page-38-0"></span>**6.2 Porovnání hodnot**

Ze získaných hodnot regulací v simulaci a pomocí řídicího systému je možné sestavit krátkou a přehlednou porovnávací tabulku. Regulace v CW dokázala regulační děj realizovat prakticky obdobně jako simulovaný děj - překmit v obou případech činí 4 %, ustálení proběhne za přibližný čas 25 sekund.

|             |      | Metoda   Doba ustálení [s]   Max. překmit $[m]$   Ustálená hodnota $[m]$ |
|-------------|------|--------------------------------------------------------------------------|
| simulace    | 0.02 | 0.3                                                                      |
| Control Web | 0.02 | 0.3                                                                      |
| PLC         |      |                                                                          |

<span id="page-38-2"></span>Tab. 6.1: Porovnávací tabulka regulačních hodnot v simulaci a řídicím systému

Dále by bylo možné realizovat regulaci s technologickým blokem PID v programovatelném automatu. Výsledky by pak byly porovnány s regulačními parametry podle tabulky [6.1](#page-38-2) a bylo by možné vyhodnotit výhodnější řídicí systém z hlediska přesnosti a rychlosti regulace, ceny, dostupnosti apod.

### <span id="page-39-0"></span>**6.3 Vizualizace**

Proces mezi třetí a čtvrtou fází čištění vody lze simulovat i vizuálně, opět díky grafickému prostředí Control Webu. Využijí se přitom další knihovní přístroje, například nádrž, potrubí, ventily, tlačítko a jiné. Napouštění poté probíhá na sebe navazujícími stavy v následujícím cyklu.

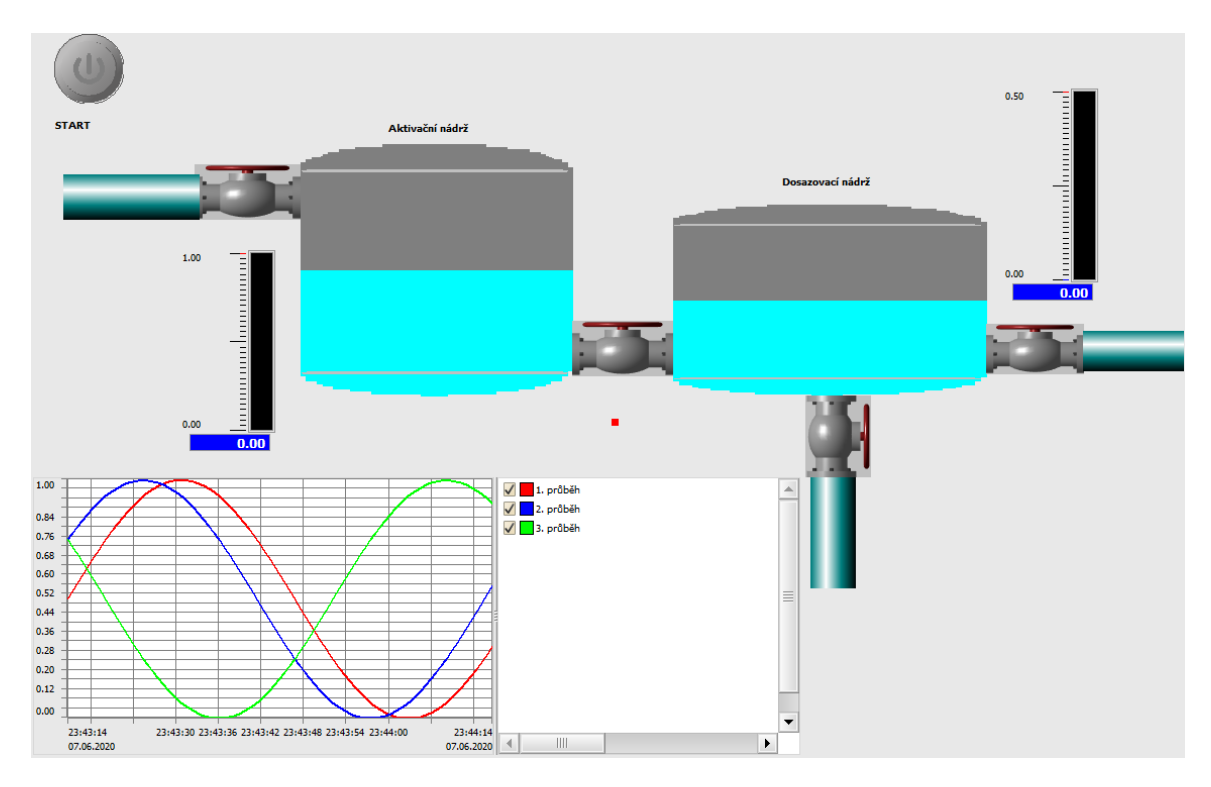

<span id="page-39-1"></span>Obr. 6.3: Vizualizace průběhu třetí a čtvrté fáze ČOV

Program začíná výchozím stavem 0, v němž jsou nádrže prázdné a čekají na přítok z předcházejících fází čistícího procesu. Tlačítkem *start* se uvolní první přítokový ventil a odpadní voda s aktivačními látkami může vtéct do první nádrže. Její napouštění do výšky 0.8 metru proběhne v dalším kroku, voda přeteče propojovacím ventilem do druhé nádrže. Přetečení nádrže kontroluje snímač maximální přípustné výšky hladiny nádrže ve výšce 0.4 m. Voda odtéká vypouštěcími ventily - vertikálním čištěná voda s usazenými látkami, horizontálním vyčištěná voda. Vypuštěním nádrže může systém přejít opět do počátečního stavu.

Jelikož v Control Webu nelze využít funkce časovače jako takové, musí být kód pro stavový automat rozdělen do více programů a každý poté časován zvlášť.

## <span id="page-40-0"></span>**7 Závěr**

K uvedení do problematiky práce je obsah první části literární rešerše zaměřen na vysvětlení pojmu systém, jeho chování, členění a způsoby identifikace. V její druhé části je doplněn stručný přehled řídicích systémů a jejich vstupně-výstupních rozhraní.

Pro představu reálného technologického procesu byla vyobrazena čistírna odpadních vod, namodelována a odsimulována v Simulinku. Od tohoto modelu se následně odvíjí výběr systému zvoleného na simulátoru dynamických systémů.

Následně bylo třeba vybraný systém identifikovat, při této příležitosti jsem měl možnost seznámit se podrobněji s fungováním řídicího systému Control Web a I/O periferie DataLab. Samotné určení proběhlo za pomoci identifikačního nástroje Matlab System Identification Toolbox.

V poslední části práce byl navržen a odsimulován zapojený PI regulátor. Podle získaných parametrů se volilo nastavení regulačního přístroje v řídicím systému a vytvořila se vizualizace celého systému dvou nádrží. Nakonec jsou shrnuty výsledky regulace a porovnány hodnoty v simulaci s hodnotami z řídicího systému.

Z časových důvodů nebyla realizovaná regulace systému PID regulátorem v programovatelném automatu. Pro kompletní vyobrazení procesu by bylo možné dále vytvořit rozsáhlejší vizualizaci ČOV, zahrnující všechny čtyři fáze čištění i s vedlejšími procesy.

## **Literatura**

- <span id="page-41-1"></span><span id="page-41-0"></span>[1] BLAHA, Petr; VAVŘÍN, Petr: *Řízení a regulace I.* Skriptum, Vysoké učení technické v Brně, 2005.
- <span id="page-41-3"></span>[2] BALÁTĚ, Jaroslav: *Automatické řízení.* 1. vydání. Praha: BEN - technická literatura, 2003. 664 s. ISBN 80-7300-020-2.
- <span id="page-41-4"></span>[3] SKALICKÝ, Jiří: *Teorie řízení.* 2. vydání. Skriptum, Vysoké učení technické v Brně, 2002.
- <span id="page-41-5"></span>[4] FARANA, Radim; LANDRYOVÁ, Lenka; TŮMA, Jiří; WAGNEROVÁ, Renata: *Základy automatizace.* 1. vydání. Ostrava: Ediční středisko VŠB-TUO, 2007. 283 s. ISBN 978-80-248-1523-7
- <span id="page-41-2"></span>[5] JURA, Pavel: *Signály a systémy, Část 2: Spojité systémy.* 3. opravené vydání. Skriptum, Vysoké učení technické v Brně, 2017.
- <span id="page-41-6"></span>[6] SAMSON AG: *Controllers and Controlled Systems.* [online]. Technická příručka, SAMSON AG, 1999. Dostupné z URL: <<https://www.samsongroup.com/document/l102en.pdf>>.
- <span id="page-41-7"></span>[7] RIEDL, Zdeněk; SLOVÁK, Tomáš: *Metody identifikace systémů z přechodových charakteristik.* [online]. VŠB - Technická univerzita Ostrava [cit. 30. 5. 2020]. Dostupné z URL: <<books.fs.vsb.cz/Identifikace/str/metody.htm>>.
- <span id="page-41-8"></span>[8] *Jak fungují čistírny odpadních vod (ČOV)?* [online]. Blog Hydrotech, [cit. 29. 3. 2020]. Dostupné z URL: <[https://www.hydrotech-group.com/cz/blog/](https://www.hydrotech-group.com/cz/blog/how-do-the-wastewater-treatment-plants-wwtps-work) [how-do-the-wastewater-treatment-plants-wwtps-work](https://www.hydrotech-group.com/cz/blog/how-do-the-wastewater-treatment-plants-wwtps-work)>.
- <span id="page-41-9"></span>[9] *Princip čištění odpadních vod?* [online]. Labtech Brno, [cit. 30. 3. 2020]. Dostupné z URL: <<https://www.labtech.eu/princip-cisteni-odpadnich-vod/>>.
- <span id="page-41-10"></span>[10] *The basic processes of waste water treatment* [online]. Aerzener Maschinenfabrik, [cit. 30. 3. 2020]. Dostupné z URL: <[https://www.aerzen.com/applications/water-and-waste-water-treatm](https://www.aerzen.com/applications/water-and-waste-water-treatment/adviser/processes-of-waste-water-treatment.html)ent/ [adviser/processes-of-waste-water-treatment.html](https://www.aerzen.com/applications/water-and-waste-water-treatment/adviser/processes-of-waste-water-treatment.html)>.
- <span id="page-41-11"></span>[11] PACAL, Stanislav: *Realizace laboratorního modelu pro demonstraci řízení jednoduchých technologických procesů* [online]. Brno: 2019, [cit. 25. 3. 2020].

Dostupné z URL: <[https://www.vutbr.cz/www\\_base/zav\\_prace\\_soubor\\_verejne.php?](https://www.vutbr.cz/www_base/zav_prace_soubor_verejne.php?file_id=191330) [file\\_id=191330](https://www.vutbr.cz/www_base/zav_prace_soubor_verejne.php?file_id=191330)>.

- <span id="page-42-0"></span>[12] ZEZULKA, František: *Prostředky průmyslové automatizace.* 1. vydání. Brno: VUTIUM, 2004. ISBN 80-214-2610-1
- <span id="page-42-1"></span>[13] JIRGL, Miroslav: *Laboratorní cvičení BPGA: Cvičení se systémy Siemens.* Skriptum, Vysoké učení technické v Brně, 2018.
- <span id="page-42-2"></span>[14] PÁSEK, Jan: *Programovatelné automaty v řízení technologických procesů.* Skriptum, Vysoké učení technické v Brně, 2007.
- <span id="page-42-3"></span>[15] *Analogové vstupy* [online]. PLC Automatizace, [cit. 15. 4. 2020]. Dostupné z URL: <[http://www.plc-automatizace.cz/knihovna/periferie/analogove/](http://www.plc-automatizace.cz/knihovna/periferie/analogove/analogove-vstupy.htm) [analogove-vstupy.htm](http://www.plc-automatizace.cz/knihovna/periferie/analogove/analogove-vstupy.htm)>.
- <span id="page-42-4"></span>[16] *Analogové výstupy* [online]. PLC Automatizace, [cit. 15. 4. 2020]. Dostupné z URL: <[http://www.plc-automatizace.cz/knihovna/periferie/analogove/](http://www.plc-automatizace.cz/knihovna/periferie/analogove/analogove-vystupy.htm) [analogove-vystupy.htm](http://www.plc-automatizace.cz/knihovna/periferie/analogove/analogove-vystupy.htm)>.
- <span id="page-42-5"></span>[17] ARM, Jakub; JIRGL, Miroslav: *Laboratorní cvičení BPPA - II* Skriptum, Vysoké učení technické v Brně, 2016.
- <span id="page-42-6"></span>[18] *DataLab IO/USB* [online]. Moravské přístroje, [cit. 13. 4. 2020]. Dostupné z URL: <<https://www.mii.cz/shop?lang=405&action=product&page=311>>.
- [19] *Nastavení a ladění PID regulace* [online]. Blaja automation portal, 2016, poslední aktualizace 24. 7. 2016 [cit. 25. 3. 2020]. Dostupné z URL: <[https://www.blaja.cz/plc-automaty/pid-compact-v2-v-s7-1200\](https://www.blaja.cz/plc-automaty/pid-compact-v2-v-s7-1200\-nastaveni-a-ladeni-pid-regulace.html) [-nastaveni-a-ladeni-pid-regulace.html](https://www.blaja.cz/plc-automaty/pid-compact-v2-v-s7-1200\-nastaveni-a-ladeni-pid-regulace.html)>.
- <span id="page-42-7"></span>[20] *Get Started with System Identification Toolbox* [online]. MathWorks, [cit. 27. 3. 2020]. Dostupné z URL: <<https://www.mathworks.com/help/ident/getting-started-1.html>>.

# **Seznam symbolů, veličin a zkratek**

<span id="page-43-0"></span>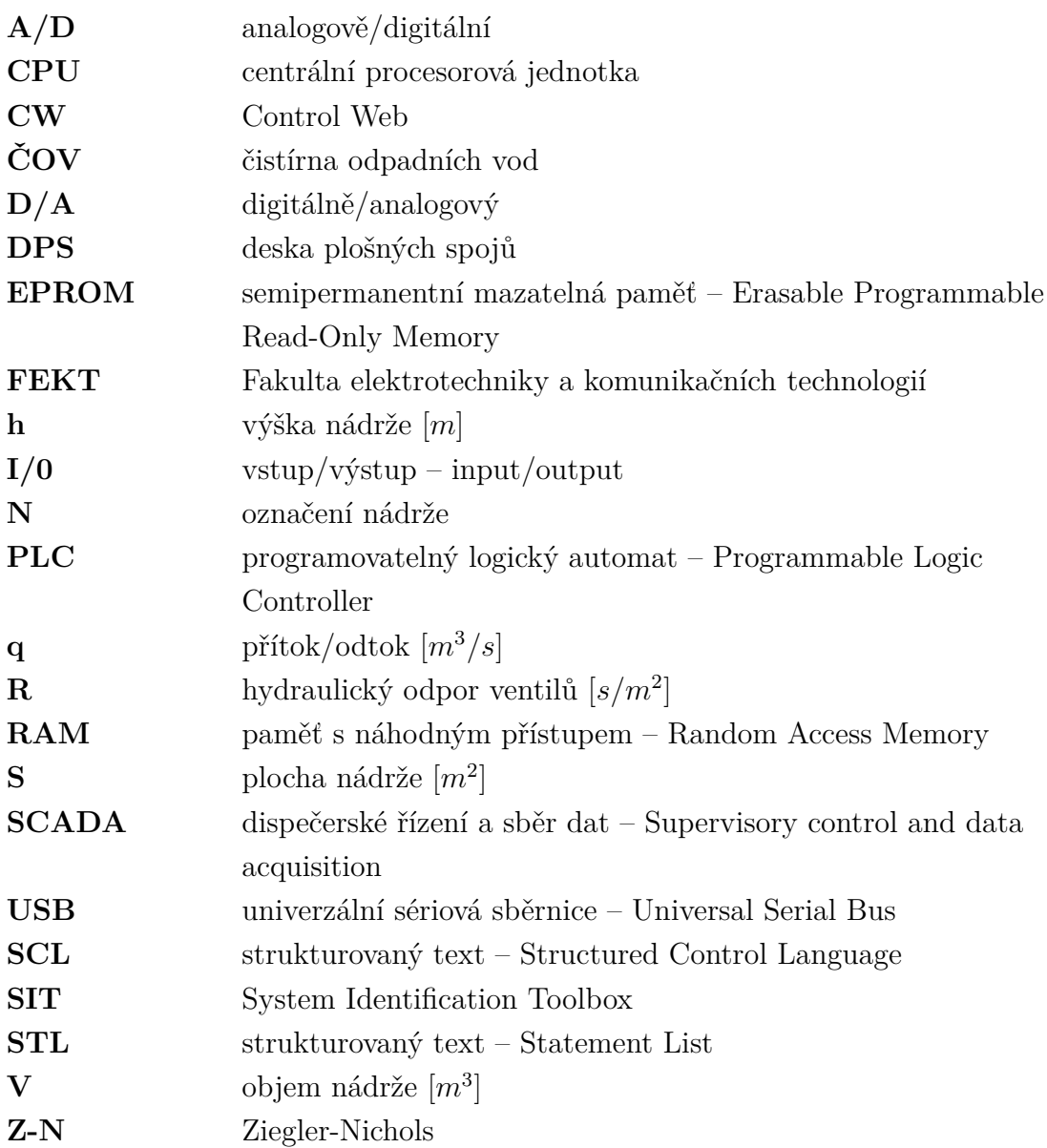

# **Seznam příloh**

<span id="page-44-0"></span>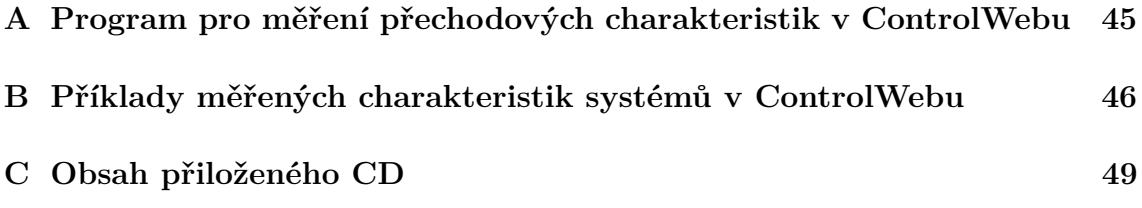

# <span id="page-45-0"></span>**A Program pro měření přechodových charakteristik v ControlWebu**

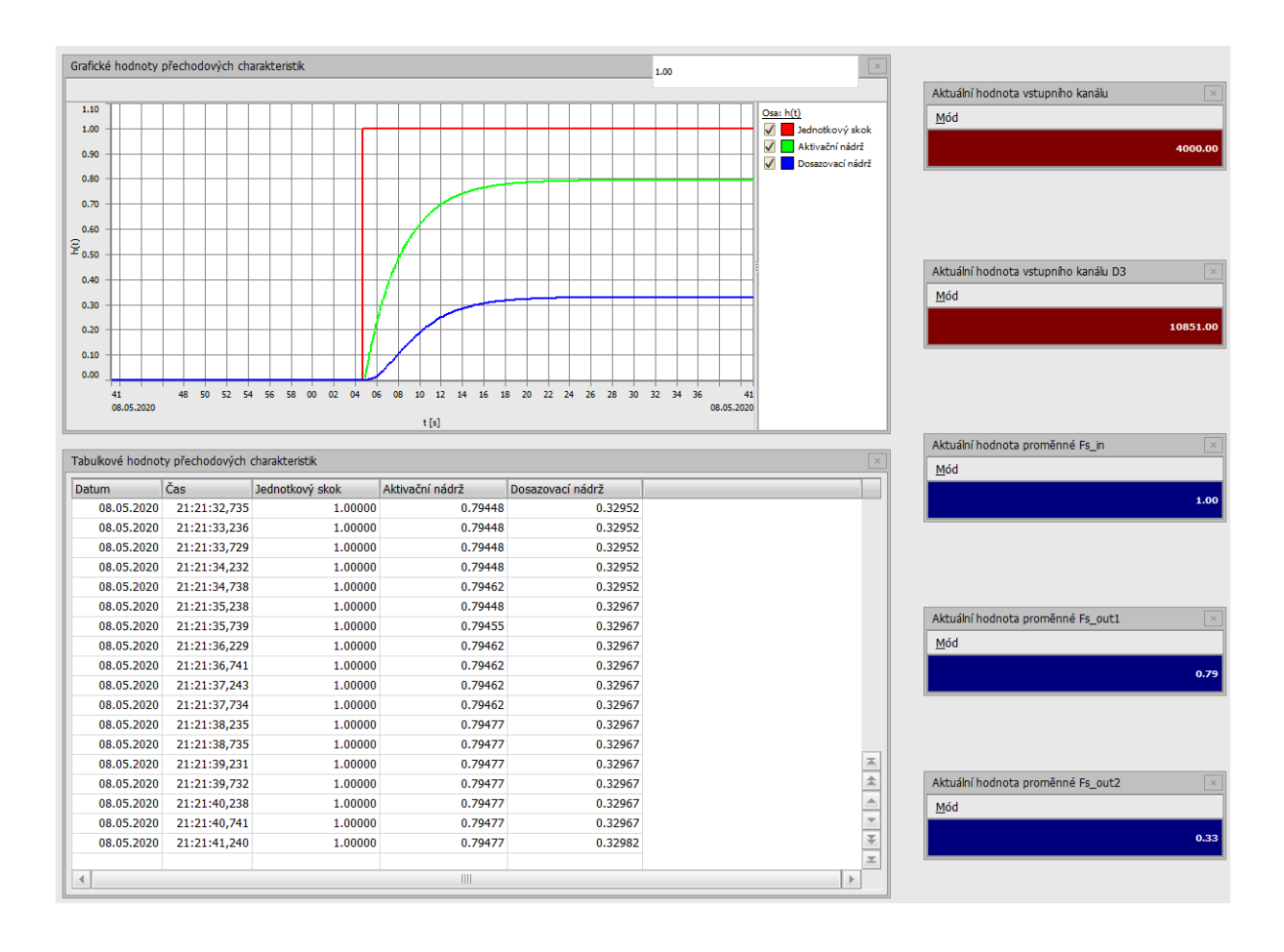

<span id="page-45-1"></span>Obr. A.1: Program pro měření h(t) v ControlWebu

# <span id="page-46-0"></span>**B Příklady měřených charakteristik systémů v ControlWebu**

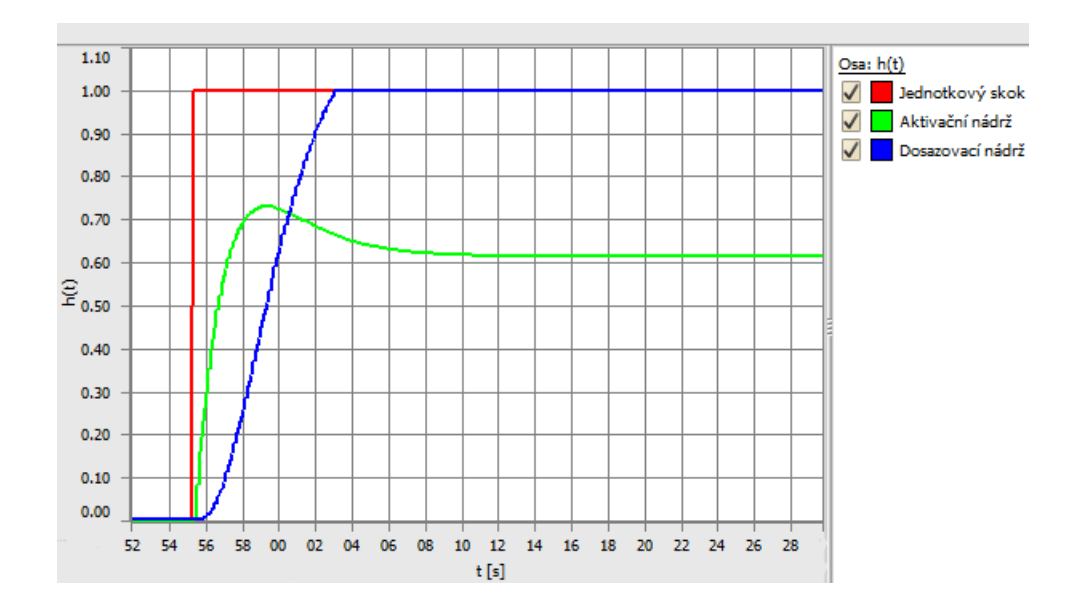

<span id="page-46-1"></span>Obr. B.1: Měřený průběh systému, SW1 = 330, SW2 = 620, SW3 = 0, SW4 = 0,  $SW5 = 0$ , SW6, SW7, SW8 = OFF, JMP11 + JMP12

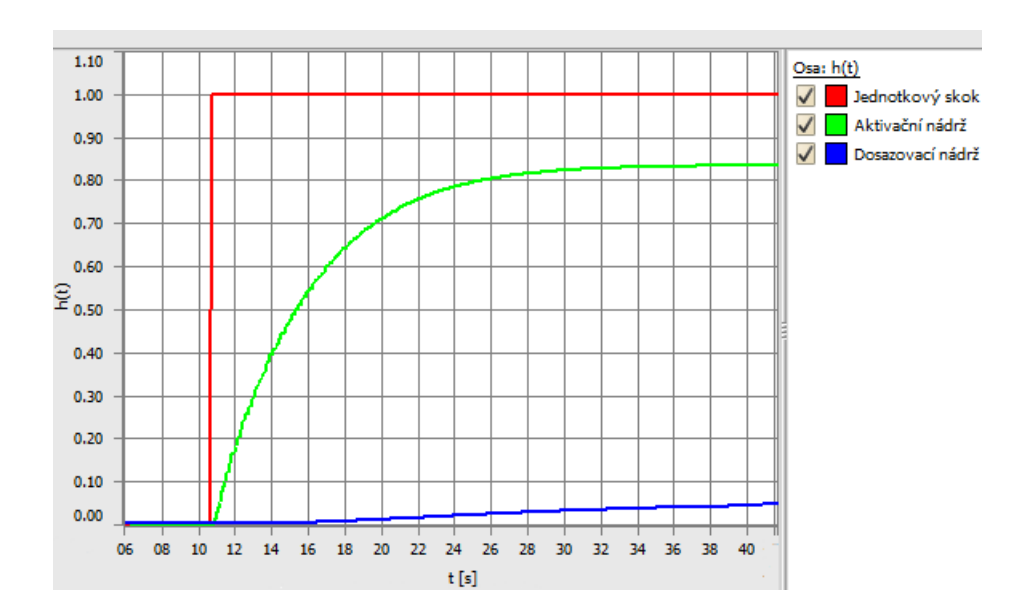

<span id="page-46-2"></span>Obr. B.2: Měřený průběh systému, SW1 = 1200, SW2 = 160, SW3 = 0, SW4 = 0,  $SW5 = 47$ , SW6, SW7, SW8 = OFF, JMP11 + JMP12

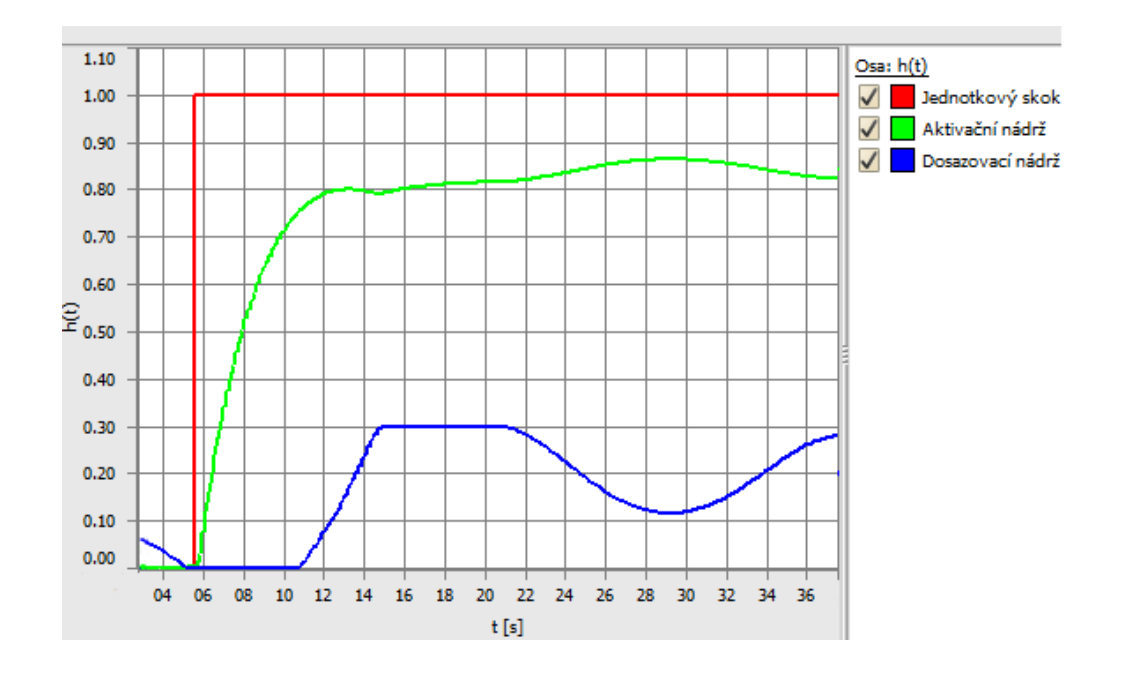

<span id="page-47-0"></span>Obr. B.3: Měřený průběh systému, SW1 = 620, SW2 = 330, SW3 = 620, SW4 = 1200, SW5 = 110, SW6, SW7, SW8 = OFF, JMP11 + JMP12

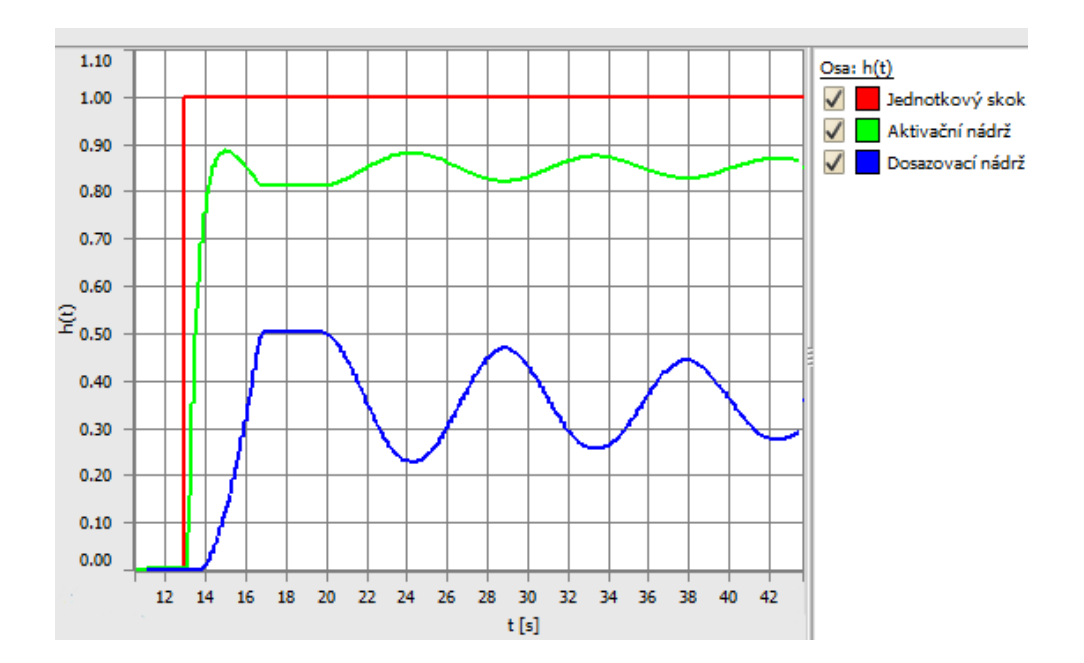

<span id="page-47-1"></span>Obr. B.4: Měřený průběh systému, SW1 = 110, SW2 = 620, SW3 = 330, SW4 =  $22$ , SW5 = 56, SW6, SW7, SW8 = OFF, JMP11 + JMP12

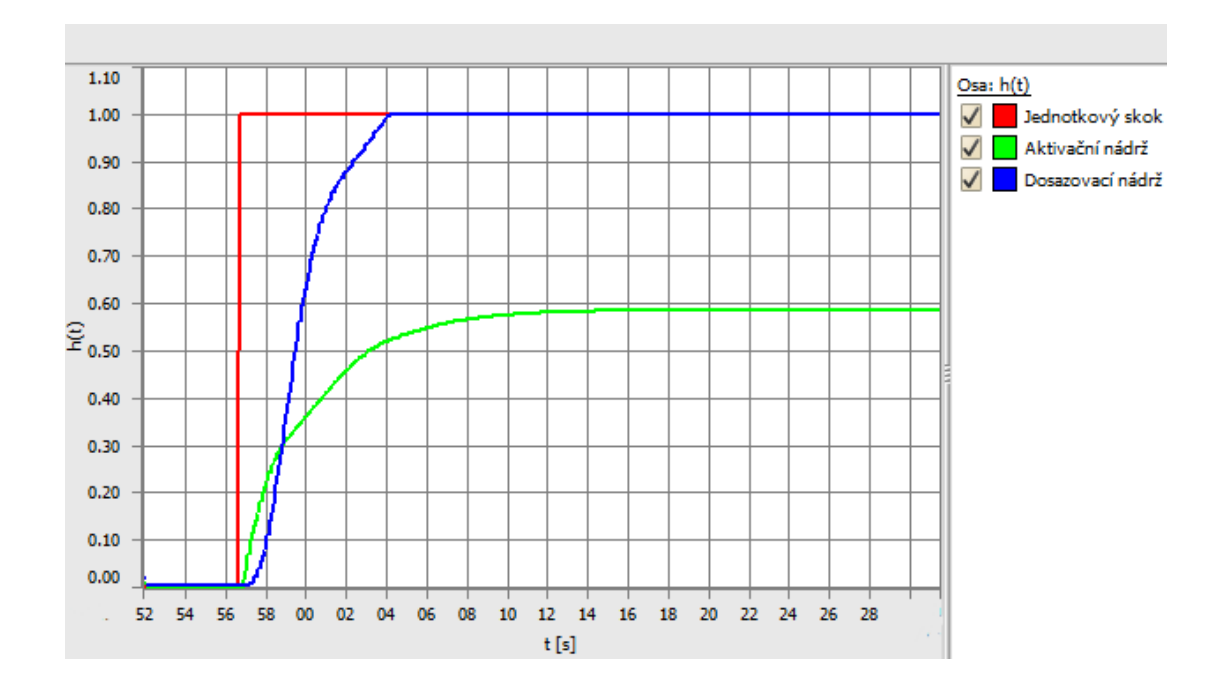

<span id="page-48-0"></span>Obr. B.5: Měřený průběh systému, SW1 = 820, SW2 = 1200, SW3 = 15, SW4 = 330, SW5 = 0, SW6, SW7, SW8 = OFF, JMP11 + JMP12

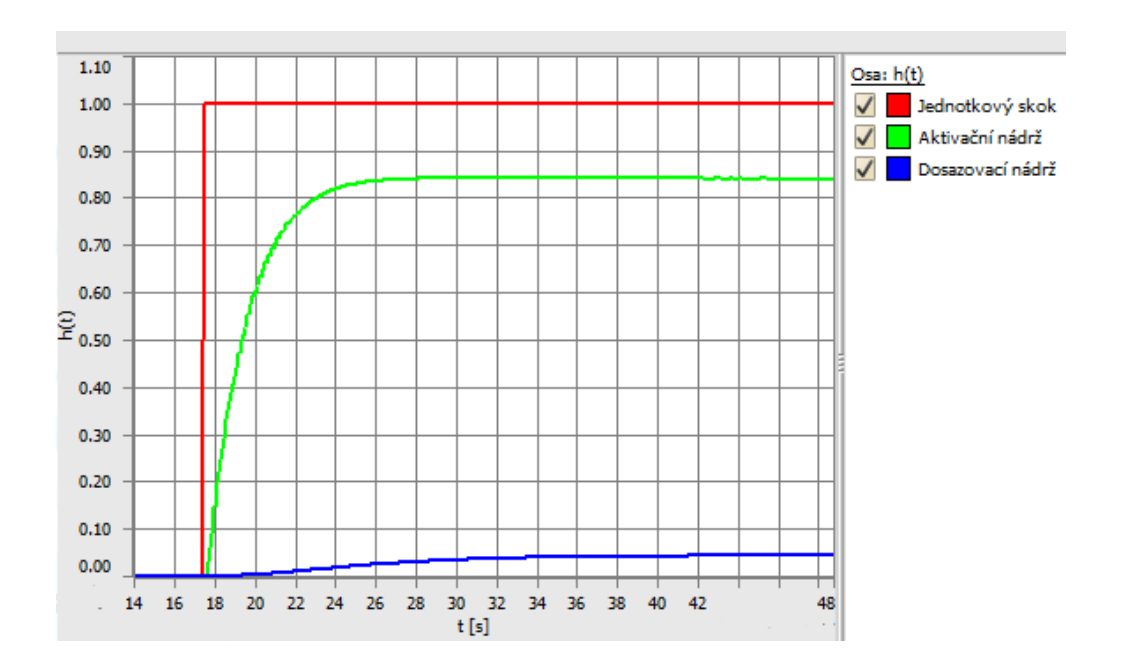

<span id="page-48-1"></span>Obr. B.6: Měřený průběh systému, SW1 = 430, SW2 = 330, SW3 = 0, SW4 = 0,  $SW5 = 220$ , SW6, SW7, SW8 = ON, JMP11 + JMP12

# <span id="page-49-0"></span>**C Obsah přiloženého CD**

Přiložené CD obsahuje soubor s elektronickou podobou bakalářské práce *Řídicí systémy pro model technologického procesu.pdf*, složky se soubory simulace a identifikace v Matlabu a složku s vytvořenými programy v Control Webu.

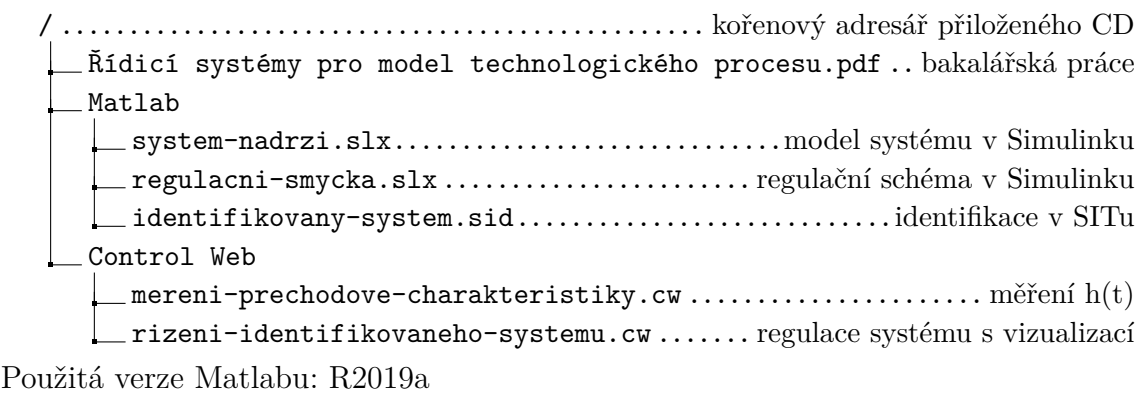

Použitá verze ControlWebu: 8.0.39 64bit